226V3L

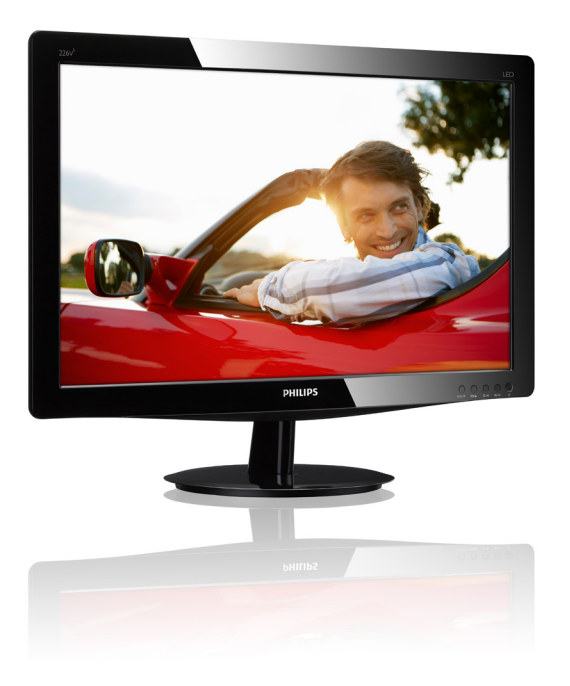

# www.philips.com/welcome

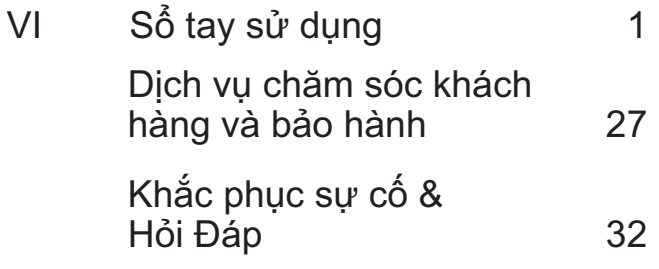

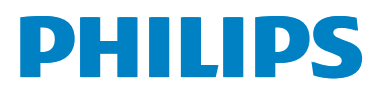

# Mục lục

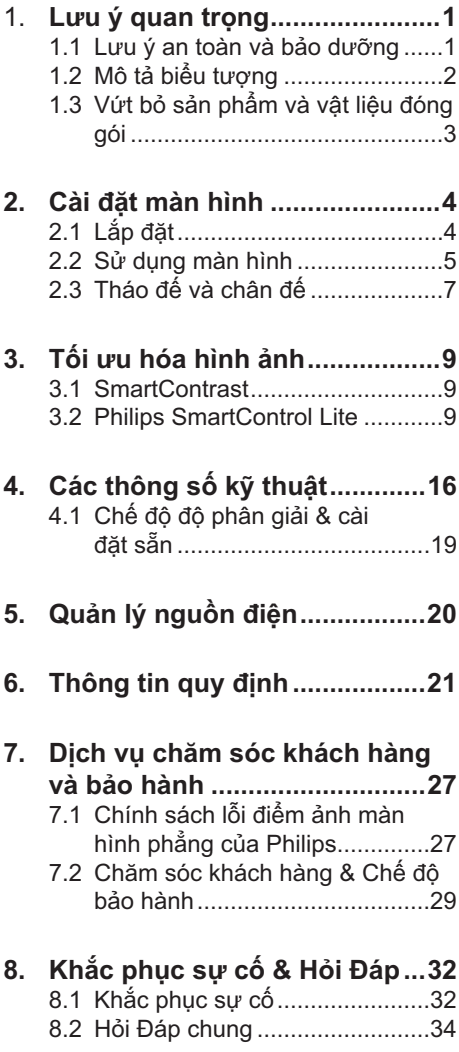

## 1. Lưu ý quan trong

Sổ tay sử dung điên tử này dành cho moi người dùng sử dụng màn hình Philips. Hãy dành thời gian đọc sổ tay sử dung này trước khi sử dụng màn hình. Sổ tay bao gồm những thông tin và các lưu ý quan trong liên quan đến việc sử dung màn hình.

Chế đô bảo hành của Philips áp dung với điều kiên là sản phẩm phải được sử dung đúng cách theo muc đích sử dung, theo các hướng dẫn hoạt động cùng với việc xuất trình hóa đơn gốc hoặc biên nhân tiền mặt ghi rõ ngày mua, tên người bán, mẫu mã và mã số sản xuất của sản phẩm.

## 1.1 Lưu ý an toàn và bảo dưỡng

## $\Phi$  Cảnh báo

Sử dụng các nút điều khiển, điều chỉnh hoặc các quy trình khác ngoài các quy trình được nêu rõ trong tài liệu này có thể khiến người dùng dễ bị điện giật, gặp các rủi ro về điên và/hoặc cơ học.

Hãy đọc và thực hiện theo các hướng dẫn sau khi kết nối và sử dụng màn hình máy tính<sup>-</sup>

#### Hoat đông

- Hãy đặt màn hình ở khu vực không có ánh sáng trực tiếp của mặt, ánh sáng rưc có cương đô manh và cách xa bất kỳ nguồn nhiệt nào khác. Đặt màn hình lâu ngày trong môi trường này có thể khiến cho màn hình bị bạc màu và hỏna.
- Di chuyển mọi đồ vật có thể rơi vào các lỗ thông gió của màn hình hoặc ngăn cản quá trình làm mát thích hợp của các thiết bị điện tử bên trong màn hình.
- Không bịt kín các lỗ thông gió trên vỏ màn hình.
- Đảm bảo đặt màn hình ở gần nơi có phích cắm và ổ cắm điên.
- Nếu tắt màn hình bằng cách rút cáp nguồn hoặc dây điên DC, hãy đơi 6 giây trước khi cắm cáp nguồn hoặc dây điên DC để màn hình hoat đông bình thường.
- Hãy luôn dùng cáp nguồn chuẩn được cấp bởi Philips. Nếu thiếu cáp nguồn, hãy liên hê với trung tâm dich vu tai địa phương bạn. (Vui lòng tham khảo muc Trung tâm thông tin tiêu dùng chăm sóc khách hàng)
- Không đặt màn hình ở nơi bị chấn động hay va chạm mạnh khi đang hoat đông.
- Không đâp hoặc làm rơi màn hình khi đang hoạt động hoặc khi di chuyển.

#### Bảo dưỡng

- Để màn hình không bị hỏng, không đè nén quá mạnh lên mặt màn hình LCD. Khi di chuyển màn hình, hãy nắm chăt khung màn hình để nhấc lên; không nhấc màn hình bằng cách đặt bàn tay hoặc ngón tay lên mặt màn hình LCD.
- Rút phích cắm màn hình nếu ban không định sử dụng nó trong thời gian dài.
- Rút phích cắm màn hình nếu ban cần lau chùi màn hình bằng một miếng vải hơi ướt. Ban có thể lau màn hình bằng vải khô khi đã ngắt điện. Tuy nhiên, đừng bao giờ dùng dung môi hữu cơ, chẳng hạn như cồn hoặc các chất lỏng có nguồn gốc từ amoniac để lau màn hình
- Để tránh nguy cơ bị điện giật hoặc hỏng vĩnh viễn bộ màn hình, không đặt màn hình ở nơi có bụi, mưa, nước hoặc ở nơi quá ẩm ướt.
- $\bullet$ Nếu màn hình bị ướt, hãy lau nó bằng vải khô càng sớm càng tốt.
- Nếu chất la hoặc nước dính vào màn hình, hãy ngắt điện ngay và rút cáp nguồn. Sau đó lau sạch chất lạ hoặc nước rồi qửi màn hình đến trung tâm bảo dưỡng.

#### 1. Lưu ý quan trọng

- Không cất giữ hoặc sử dụng màn hình ở nơi có nguồn nhiệt, ánh nắng trực tiếp hoặc quá lanh.
- Để duy trì hoạt đông tối ưu của màn  $\bullet$  . hình và sử dung nó trong thời gian dài, hãy dùng màn hình ở nơi nằm trong giới han nhiệt đô và đô ẩm sau.
	- Nhiệt độ: 0-40°C 32-95°F
	- Đô ẩm: 20-80% RH
- · LƯU Ý: Luôn bật trình bảo vệ màn hình chuyển đông khi ban không sử dung màn hình. Luôn bật ứng dung làm mới màn hình đinh kỳ, nếu không, màn hình của ban sẽ hiển thị những nội dung tĩnh không thay đổi. Hiển thị liên tục các ảnh tĩnh trong một thời gian dài có thể gây ra hiện tượng "ảnh thử nóng", còn được gọi là "ảnh ảo" hay "ảnh bóng ma", trên màn hình của ban.

"Ảnh thử nóng", "Ảnh ảo" hay "Ảnh bóng ma" là hiện tượng phổ biến trong công nghệ màn hình LCD. Trong hầu hết các trường hơp, hiên tương "ảnh thử nóng" hoặc "ảnh ảo" hay "ảnh bóng ma" sẽ dần dần biến mất sau một thời gian màn hình bị ngắt điện.

## $\Phi$  Cảnh báo

Các hiện tượng "ảnh thử nóng" hay "ảnh ảo" hay "ảnh bóng ma" sẽ không biết mất và bạn cần mang màn hình đi sửa. Thiệt hai như trên không nằm trong chính sách bảo hành của chúng tôi.

#### Dich vu

- Chỉ nhân viên dịch vụ chuyên môn mới được mở vỏ bọc màn hình.
- Nếu cần mọi tài liêu hướng dẫn để  $\bullet$ sửa chữa hoặc tích hợp màn hình, hãy liên hê với trung tâm dich vu tai địa phương bạn. (vui lòng tham khảo chương "Trung tâm thông tin tiêu dùng")
- $\bullet$ Để biết thông tin về việc vận chuyển. vui lòng tham khảo mục "Thông số kỹ thuật".
- Không đặt màn hình trong xe hơi/cốp  $\mathbf{r}$ xe dưới ánh nắng trực tiếp.

## **⊕** Ghi chú

Hãy tham khảo ý kiến của kỹ thuật viên dich vu nếu màn hình không hoạt đông bình thường hoặc nếu ban không chắc phải thực hiện quy trình nào khi đã làm theo các hướng dẫn hoạt động nêu trong sổ tay này.

## 1.2 Mô tả biểu tương

Các mục phụ sau đây mô tả các quy ước về biểu tương dùng trong tài liệu này.

#### Ghi chú, Lưu ý và Cảnh báo

Trong toàn bô sổ tay này, các đoan chữ có thể đi kèm biểu tượng và được in đậm hoặc in nghiêng. Các đoạn này bao gồm các ghi chú, lưu ý hoặc cảnh báo. Chúng được sử dung như sau:

## $\bigoplus$  Ghi chú

Biểu tương này cho biết các thông tin quan trọng và các bí quyết giúp bạn tận dung tốt hệ thống máy tính.

## $\mathbf 0$  Lưu ý

Biểu tương này cho biết các thông tin giúp bạn biết cách tránh được sự cố hỏng hóc tiềm ẩn đối với phần cứng hoặc mất dữ liêu.

## $\Phi$  Cảnh báo

Biểu tượng này cho biết sự tổn thương cơ thể tiềm ẩn và giúp ban biết cách tránh được sư cố đó.

Một số cảnh báo có thể xuất hiện ở nhiều định dang và có thể không đi kèm một biểu tượng. Trong những trường hợp này, cách thức trình bày cu thể của cảnh báo đó được quy định bởi cơ quan chức năng liên quan.

## 1.3 Vứt bỏ sản phẩm và vật liệu đóna gói

#### Thiết bi điên & điên tử bi vứt bỏ-WEEE

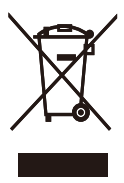

This marking on the product or on its packaging illustrates that, under European Directive 2002/96/EC governing used electrical and electronic appliances, this product may not be disposed of with normal household waste. You are responsible for disposal of this equipment through a designated waste electrical and electronic equipment collection. To determine the locations for dropping off such waste electrical and electronic, contact your local government office, the waste disposal organization that serves your household or the store at which you purchased the product.

Your new monitor contains materials that can be recycled and reused. Specialized companies can recycle your product to increase the amount of reusable materials and to minimize the amount to be disposed of.

All redundant packing material has been omitted. We have done our utmost to make the packaging easily separable into mono materials.

Please find out about the local regulations on how to dispose of your old monitor and packing from your sales representative.

Recycling Information for Customers

Your display is manufactured with high quality materials and components which can be recycled and reused.

To learn more about our recycling program please visit www.philips.com/about/ sustainability/recycling.

## 2.1 Lắp đặt

## 1 Nội dung gói hàng

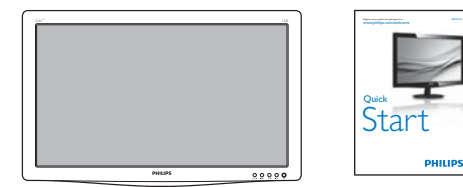

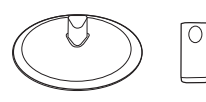

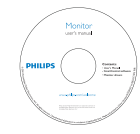

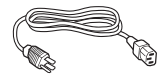

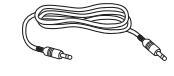

Cáp âm thanh (tùy chọn)

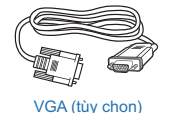

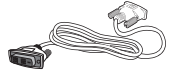

DVI (tùy chọn)

## <sup>2</sup> Lắp chân đế

- 1. Đặt màn hình nằm sấp trên bề mặt mềm mịn, cần thận để tránh làm trầy xước hoặc hỏng màn hình.
- 2. Gắn trụ để giữ vào màn hình cho đến khi nó khóa vào thích hơp.

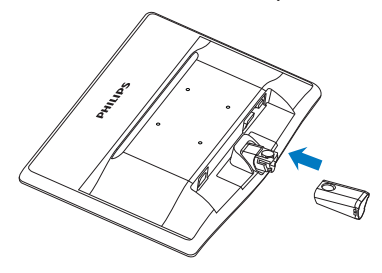

3. Giữ chân đế màn hình bằng cả hai tay và lắp chặt chân đế vào trụ đế.

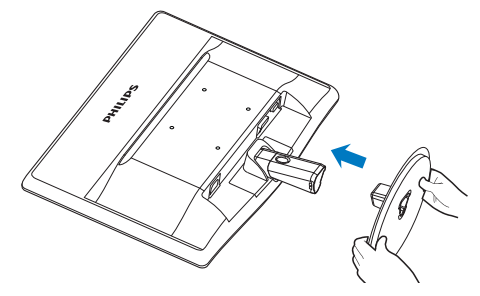

## **B** Kết nối với PC

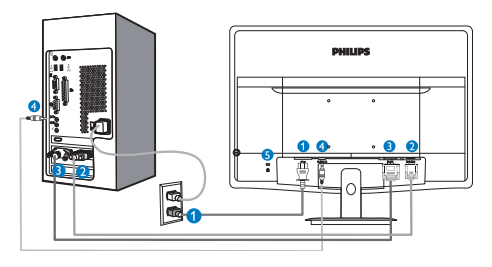

- + Đầu vào nguồn điên AC
- **a** Đầu vào VGA
- Đều vào DVI-D (có sẵn cho các mẫu vừa chọn)
- + Đầu vào âm thanh (có sẵn cho các mẫu vừa chọn)
- **B** Khóa chống trộm Kensington

## Kết nối với PC

- 1. Cắm chặt cáp nguồn vào mặt sau của màn hình.
- 2. Tắt máy tính và rút cáp nguồn.
- 3. Cắm cáp tín hiêu màn hình vào lỗ cắm video ở mặt sau máy tính.
- 4. Cắm cáp nguồn của máy tính và cáp nguồn của màn hình vào ổ cắm điện gần đó.
- 5. Bật máy tính và màn hình. Nếu màn hình hiển thị hình ảnh thì quá trình cài đặt đã hoàn tất.

## 2.2 Sử dụng màn hình

#### **1** Mô tả mặt trước của sản phẩm

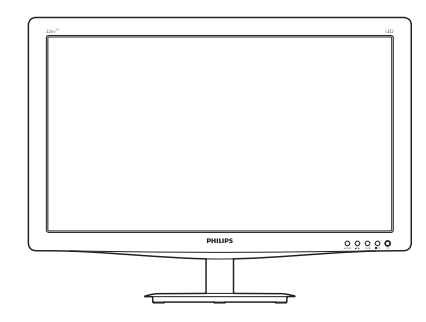

#### Mẫu 226V3LA:

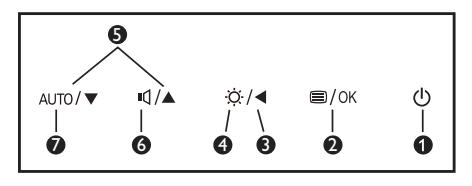

## Mẫu 226V3L:

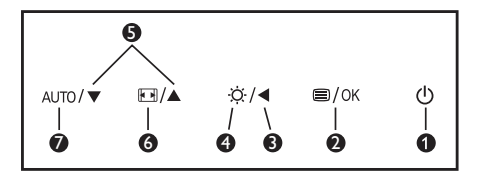

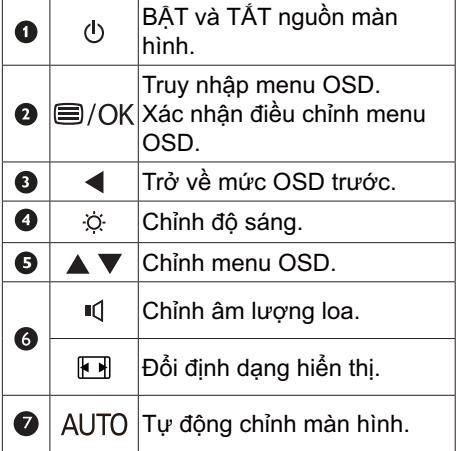

#### Mô tả menu Hiển thị trên màn hình

#### Hiển thi trên màn hình (OSD) là gì?

Hiển thi trên màn hình (OSD) là một tính năng có ở mọi màn hình LCD của Philips. Nó cho phép người dùng điều chỉnh hoạt đông của màn hình hoặc chọn các chức năng của màn hình trực tiếp thông qua một cửa số hướng dẫn hiến thị trên màn hình. Một giao diên hiển thi trên màn hình dễ sử dụng được thể hiện như sau:

## **Mẫu 226V3LA:**

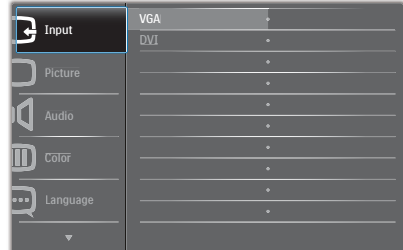

#### **Mẫu 226V3L:**

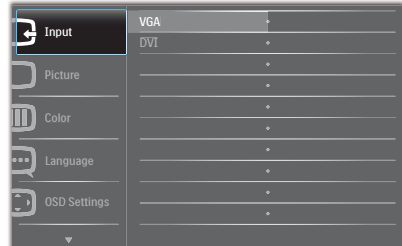

## **Mẫu 226V3L (cho mẫu 1A):**

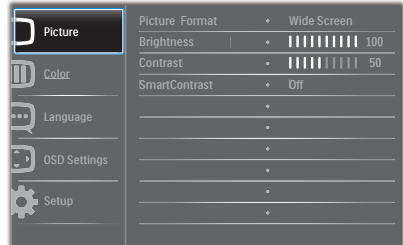

#### Hướng dẫn cơ bản và đơn giản về các nút điều khiển

Trong menu OSD minh hoa ở trên, ban có thể nhấn ▼ ▲ các nút ở gờ mặt trước của màn hình để di chuyển con trỏ và nhấn nút **OK** để xác nhận lựa chọn hoặc thay đổi.

#### Menu OSD

**Main menu Sub menu**

Dưới đây là tổng quan về cơ cấu của menu Hiển thị trên màn hình. Bạn có thể sử dụng cơ câu này làm thông tin tham khảo khi muốn thực hiện các điều chỉnh khác sau này.

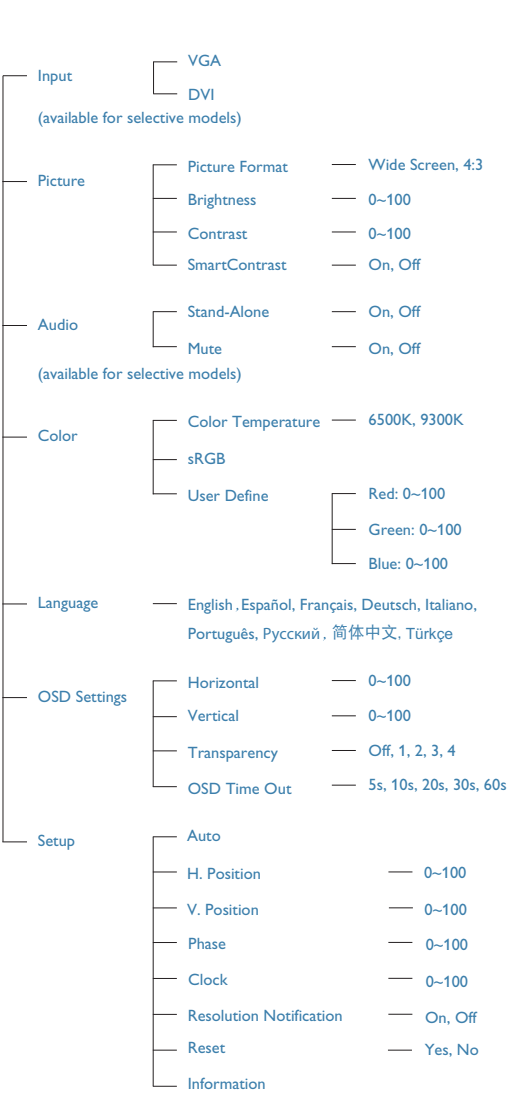

## **B** Thông báo về đô phân giải

Màn hình này được thiết kế để hoạt động tối ưu với đô phân giải gốc là 1920 × 1080 @ 60 Hz. Khi được chỉnh sang độ phân giải khác, màn hình sẽ hiển thi một thông báo: Dùng 1920 × 1080 @ 60 Hz để đạt kết quả tốt nhất.

Bạn có thể tắt thông báo hiển thị độ phân giải gốc từ mục Setup (Cài đặt) trong menu OSD (Hiển thị trên màn hình).

#### 4 Tính năng vật lý

#### Nghiêng

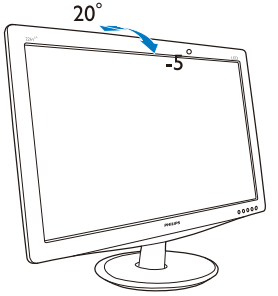

## 2.3 Tháo đế và chân đế

#### 1 Tháo chân đế

Trước khi bắt đầu tháo chân đế màn hình, hãy thực hiện theo các hướng dẫn bên dưới để tránh moi thiệt hai hay chấn thương có thể xảy ra.

1. Đặt màn hình nằm sấp trên bề mặt min, cẩn thân để tránh làm trầy xước hoặc hỏng màn hình.

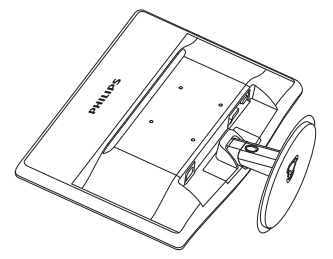

2. Án vào các kẹp khóa để tháo chân đế ra khỏi tru đế.

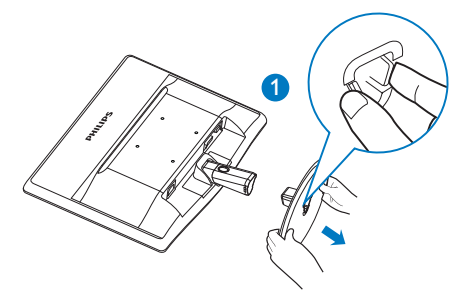

3. Ấn nút nhả để tháo trụ đế giữ.

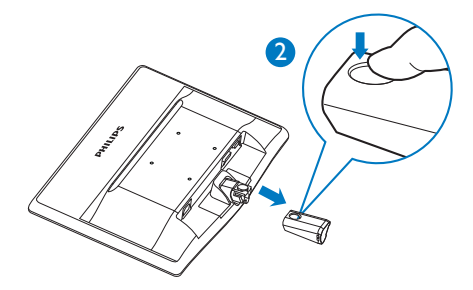

## <sup>2</sup> Tháo đế

1. Bạn có thể sử dụng tua vít đầu dẹt để<br>ấn vào hai khớp nhả trên nắp bản lề và cạy nhẹ nắp bản lề để thảo nó ra.

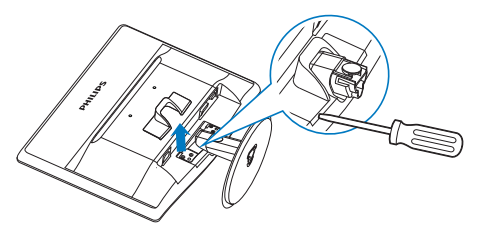

2. Tháo 4 đinh vít rồi tháo chân đế ra khỏi màn hình.

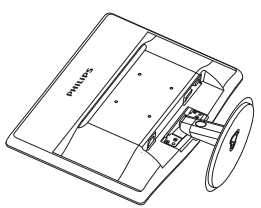

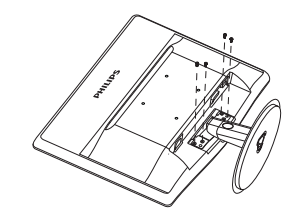

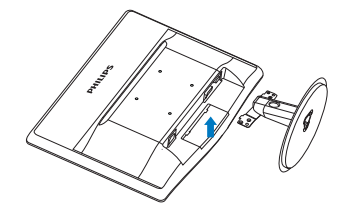

## e Note

This monitor accepts a  $100$ mm  $\times$   $100$ mm VESA-Compliant mounting interface.

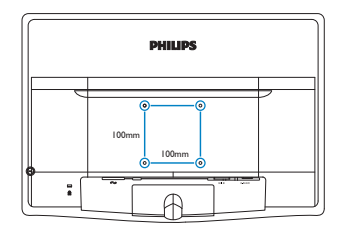

## **3.1 SmartContrast**

#### $1$  Đó là gì?

Công nghệ độc đáo vốn linh hoạt phân tích nội dung hiển thị và tự động tối ưu hóa tỷ lê tương phản của màn hình LCD để mang lại đô rõ nét và trải nghiêm xem tối ưu, tăng mức đèn nền để hiển thi những hình ảnh sáng rõ hơn, sắc nét hơn và sống động hơn hay giảm mức đèn nền để hiển thi rõ hình ảnh trên phông nền tối.

#### 2 Sao tôi phải cần nó?

Bạn muốn hiển thị nội dung rõ nét cùng cảm giác thoải mái nhất khi xem moi loai nôi dung. SmartContrast sẽ linh hoat chỉnh độ tương phản và mức đèn nền để hiển thi những hình ảnh chơi game hay video cưc rõ, sống đông và sắc nét hay hiển thi nôi dung chữ rõ ràng dễ đọc cho các ứng dụng văn phòng. Bằng cách giảm việc tiêu thụ điện của màn hình, bạn sẽ tiết kiệm được chi phí năng lượng và kéo dài tuổi thọ cho màn hình của bạn.

#### **3** Cách hoạt động?

Khi ban bât chế đô SmartContrast, nó sẽ phân tích nội dung đang hiển thị trong thực tế để chỉnh màu sắc và mật độ đèn nền. Chức năng này sẽ linh hoạt tăng độ tương phản để mang lại cho bạn trải nghiệm giải trí tuyệt vời khi xem video hoặc chơi game.

## 3.2 Philips SmartControl Lite

Phần mềm SmartControl Lite mới của Phillips cho phép bạn điều khiển màn hình qua giao diên đồ hoa ảo tiên dung. Các điều chỉnh phức tạp là những gì thuộc về quá khứ vì phần mềm thân thiên với người dùng này sẽ hướng dẫn bạn qua việc tùy chỉnh độ phân giải, hiệu chỉnh màu, điều chỉnh đồng hồ/góc pha, điều chỉnh điểm trắng RGB (Đỏ-Lục-Lam), v.v...

Trang bị công nghệ mới nhất về thuật toán lõi xử lý và phản ứng nhanh, phần mềm chay bằng ảnh đông bắt mắt thượng thích với Windows 7 này sẵn sàng nâng cao trải nghiệm của ban với màn hình Philips!

## 1 Cài đặt

- Thực hiện theo chỉ dẫn và hoàn tất quy trình cài đặt.
- Bạn có thể khởi động phần mềm sau khi hoàn tất cài đặt.
- Nếu muốn khởi động sau, bạn có thể click phím tắt phần mềm trên màn hình nền hoặc thanh công cu máy tính.

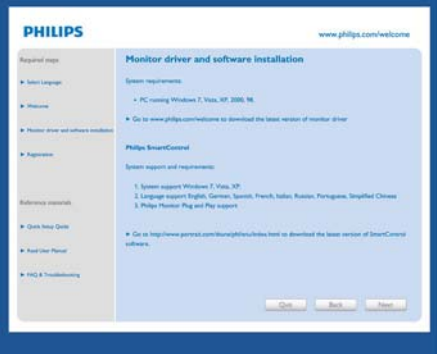

#### Wizard (Thuật sĩ) khởi động lần đầu

- Lần đầu khi cài đặt phần mềm SmartControl Lite, nó sẽ tự động vào Wizard (Thuật sĩ) khởi động lần đầu.
- Thuật sĩ này sẽ hướng dẫn bạn thông qua việc điều chỉnh từng bước về hiệu suất màn hình.
- Sau này ban cũng có thể vào menu Plug-in (Bổ sung) để bật thuật sĩ.
- Ban có thể chỉnh các tùy chon khác qua giao diện Standard (Chuẩn) mà không cần thuật sĩ.

# 3. Tối ưu hóa hình ảnh l Si SmartControl 2 - Philes 22581 (CS3071500001)  $2 \times$ SmartControl Lite **PHILIPS** Wizard Vou'll need in Choose the Start Wizard button<br>Follow the steps outlined in this p<br>Save your settings for future use. Start Winard

## 2 Khởi đông bằng giao diên Standard

## (Chuẩn):

## Menu Adjust (Điều chỉnh):

- Menu Adjust (Điều chỉnh) cho phép  $\bullet$ bạn chỉnh Brightness (Độ sáng), Contrast (Độ tương phản), Focus (Trọng tâm), Position (Vị trí) và Resolution (Độ phân giải).
- Ban có thể làm theo chỉ dẫn và thực  $\bullet$ hiên điều chỉnh.
- $\bullet$ Lệnh Cancel (Hủy) sẽ hỏi người dùng xem họ có muốn hủy tiến trình cài đặt hay không.

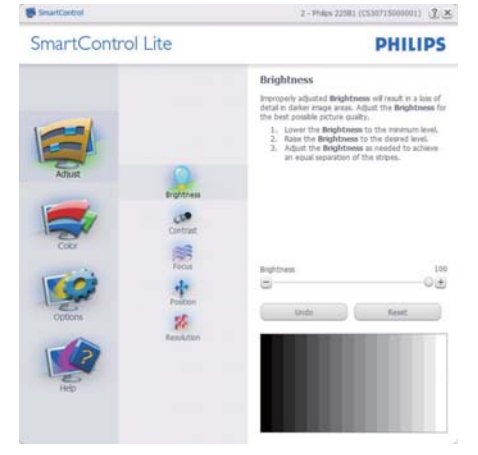

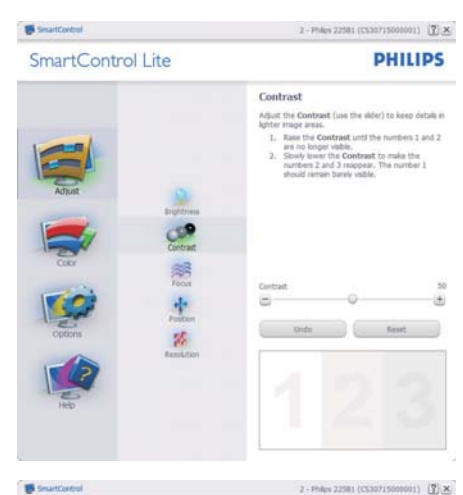

SmartControl Lite

**PHILIPS** 

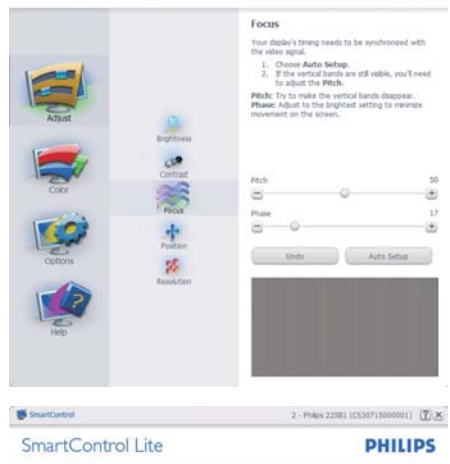

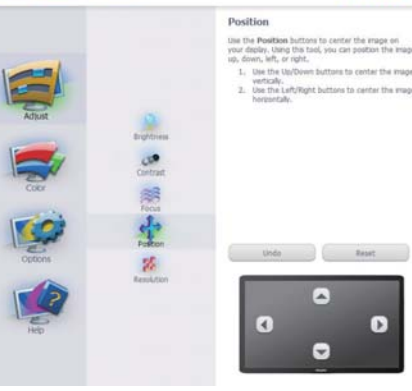

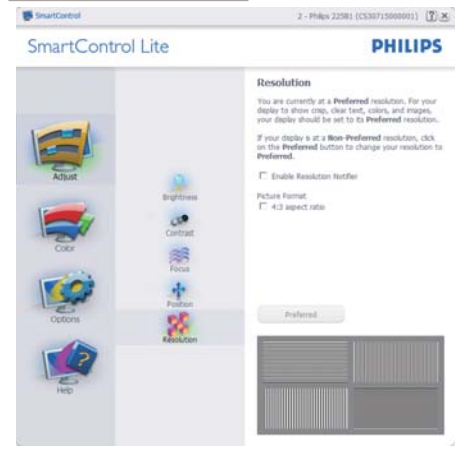

#### Menu Color (Màu):

- Menu Color (Màu) cho phép bạn chỉnh  $\bullet$ màu RGB (Đỏ-Luc-Lam), Black Level (Đô tối). White Point (Điểm trắng). Color Calibration (Hiệu chỉnh màu).
- Ban có thể làm theo chỉ dẫn và thực  $\bullet$  . hiên điều chỉnh.
- Tham thảo bảng bên dưới để hình  $\bullet$ dung cơ bản về mục menu phụ trên thông tin nhập của bạn.
- Ví dụ Color Calibration (Hiệu chỉnh  $\bullet$ màu sắc):

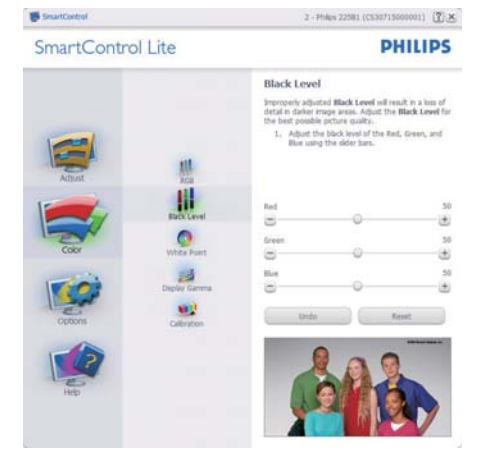

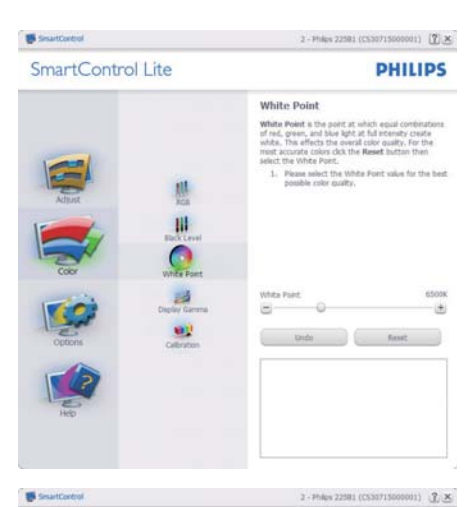

SmartControl Lite

**PHILIPS** 

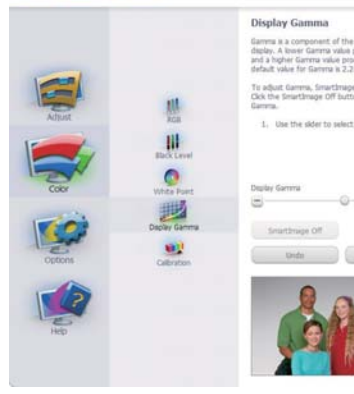

Seattletot

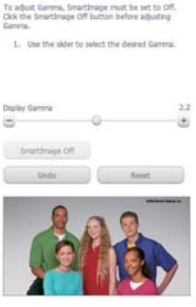

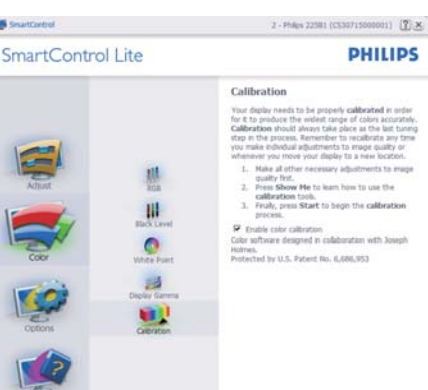

Davise of start Quot View

- 1. "Show Me" (Cho tôi xem) sẽ bật hướng dẫn hiệu chỉnh màu.
- 2. Start (Bắt đầu) bắt đầu quy trình canh chỉnh màu qua 6 bước.
- 3. Quick View (Xem nhanh) tải các hình ảnh trước/sau.
- 4. Trở về giao diên chính Color (Màu), click nút Cancel (Hủy).
- 5. Enable color calibration (Bât hiệu chỉnh màu) - theo mặc định là được bật. Nếu không chon mục này, ban không được phép hiêu chỉnh màu và tắt các nút khởi đông và xem nhanh.
- 6. Phải có thông tin bằng sáng chế trên màn hình hiêu chỉnh.

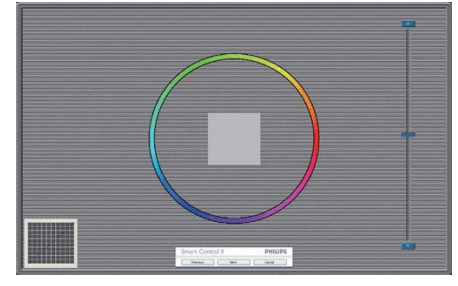

#### Màn hình hiệu chỉnh màu đầu tiên:

- Nút Previous (Trước) sẽ tắt cho đến khi màn hình màu thứ hai bật lên.
- Next (Kế tiếp) sẽ chuyển vào muc tiêu tiếp theo (6 mục tiêu).
- Cuối cùng, vào giao diện File>Presets  $\bullet$  . (File>Cài sẵn).
- Nút Cancel (Hủy) sẽ đóng giao diện người dùng (UI) và trở về trang bố sung.

#### Options>Preferences (Tùy chon>U'u tiên) - Sẽ chỉ hoạt đông khi chon Preferences (U'u tiên) từ menu Options

(Tùy chon) sổ xuống. Trên màn hình không hỗ trợ tượng thích với chuẩn DDC/ CI, chỉ có sẵn các thẻ Help (Trơ giúp) và Options (Tùy chon).

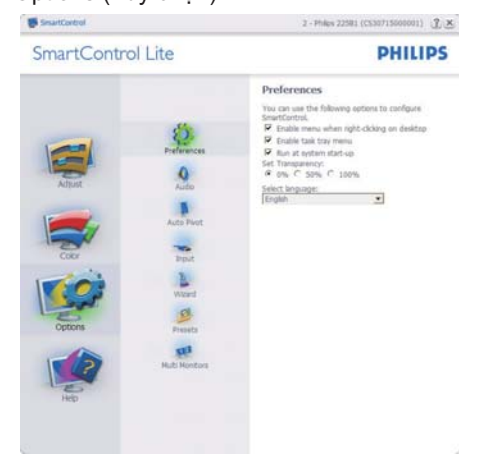

- Hiển thi các cài đặt ưu tiên hiên hành.
- Ô vừa chon sẽ bật tính năng này. Ô chon là nút bât/tắt.
- Enable Context Menu (Menu bật thuộc tính) trên màn hình nền PC sẽ được chọn là (Bật) theo mặc định. Enable Context Menu (Menu bât thuộc tính) hiển thi các lưa chon SmartControl Lite cho Select Preset (Chon cài sẵn) và Tune Display (Chỉnh màn hình) trong menu thuộc tính khi click phải vào màn hình nền. Disabled (Đã tắt) sẽ xóa SmartControl Lite khỏi menu thuộc tính click phải.
- Biểu tương Enable Task Tray (Bật khay tác vụ) được chọn là (Bật) theo mặc định. Menu bật thuộc tính hiển thị menu khay tác vu cho SmartControl Lite. Click phải vào biểu tượng khay tác vu sẽ hiển thi các tùy chon menu cho Help (Trợ giúp), Technical Support (Hỗ trợ kỹ thuật), Check for Update (Kiểm tra cập nhật), About (Về) và Exit (Thoát). Khi đã tắt Enable task trav

menu (Menu bật khay tác vu), biểu tương khay tác vụ sẽ chỉ hiển thi EXIT (THOÁT).

- Theo mặc định Run at Startup (Chay khi khởi đông) sẽ được chon là (BÂT). Khi đã tắt. SmartControl Lite sẽ không bật khi khởi đông hoặc nằm trong khay tác vụ. Cách duy nhất để bật SmartControl Lite là từ phím tắt trên màn hình nền hoặc từ file chương trình. Bất kỳ bô cài đặt sẵn nào để chay khi khởi đông sẽ hoạt đông không tải khi ô này không được chọn (Đã tắt).
- Enable transparency mode (Bât chế độ trong suốt) (Windows 7, Vista, XP). Mặc định là 0% Mờ.

Options>Input (Tùy chon>Nhâp) - Sẽ chỉ hoạt động khi chọn Input (Nhập) từ menu Options (Tùy chon) sổ xuống. Trên màn hình không hỗ trợ tương thích với chuẩn DDC/CI, chỉ có sẵn các thẻ Help (Trợ giúp) và Options (Tùy chọn). Tất cả các thẻ SmartControl Lite khác đều không có sẵn.

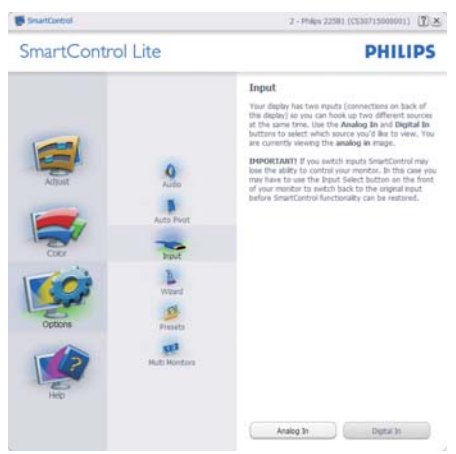

- Hiến thị giao diện hướng dẫn Source (Nguồn) và cài đặt nguồn nhập thông tin hiện hành.
- Trên các màn hình nhập riêng, giao diên này sẽ không hiển thi.

#### Options>Audio (Tùy chon>Âm thanh)

- Sẽ chỉ hoạt động khi chon Audio (Âm thanh) từ menu Options (Tùy chon) sổ xuống.

Trên màn hình không hỗ trơ tương thích với chuẩn DDC/CI, chỉ có sẵn các thẻ Help (Trơ giúp) và Options (Tùy chon).

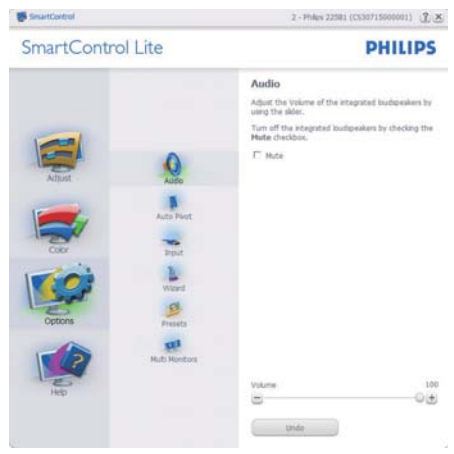

Help>User Manual (Trợ giúp>Sổ tay sử dung) - Sẽ chỉ hoat đông khi chon User Manual (Sổ tay sử dụng) từ menu Help (Trợ giúp) sổ xuống. Trên màn hình không hỗ trơ tương thích với chuẩn DDC/CI, chỉ có sẵn các thẻ Help (Trợ giúp) và Options (Tùy chon).

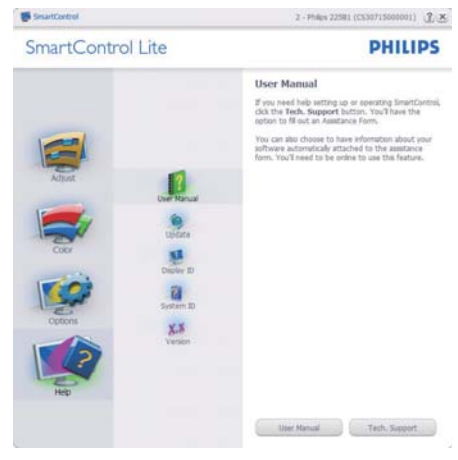

Help>Version (Tro giúp>Phiên bản) - Sẽ chỉ hoạt động khi chon Version (Phiên bản) từ menu Help (Trợ giúp) sổ xuống. Trên màn hình không hỗ trợ tượng thích với chuẩn DDC/CI, chỉ có sẵn các thẻ Help (Trơ giúp) và Options (Tùy chon).

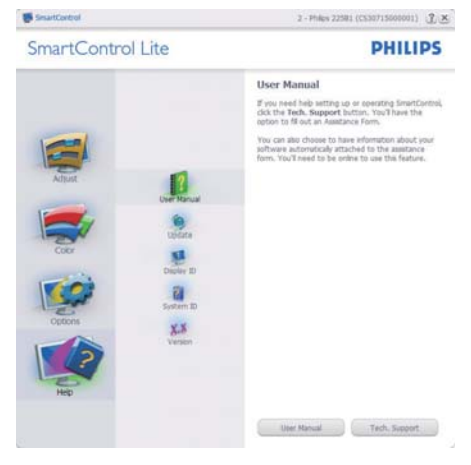

#### Menu nhạy cảm với thuộc tính

Theo mặc định, Context Sensitive Menu (Chỉnh theo thuộc tính) sẽ được Bật. Nếu đã chọn Enable Context Menu (Bật thuộc tính) trong giao diện Options>Preferences (Tùy chon>Ưu tiên) thì menu này sẽ hiển thi.

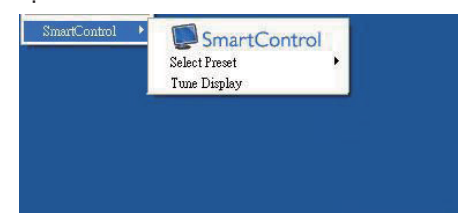

#### Menu Thuộc tính có ba muc nhập:

- SmartControl Lite khi đã chon. About Screen (Về màn hình) sẽ hiển thi.
- Select Preset (Chon cài đặt sẵn) -Cunq cấp menu các mục cài sẵn đã lưu theo trình tư để sử dung ngay. Dấu kiểm sẽ hiển thi muc cài sẵn hiên đã chọn. Mục Factory Preset (Cài sẵn

gốc) cũng có thể được chon từ menu sổ xuống.

- Tune Display (Chỉnh màn mình) Mở bảng điều khiển SmartControl Lite.
- SmartImage Lite Kiểm tra các cài đặt hiện hành, Standard (Chuẩn), Internet, Game

#### Đã bật menu khay tác vụ

Ban có thể hiển thị menu khay tác vu bằng cách click phải vào biểu tương SmartControl Lite từ khay tác vụ. Click trái sẽ bật ứng dung.

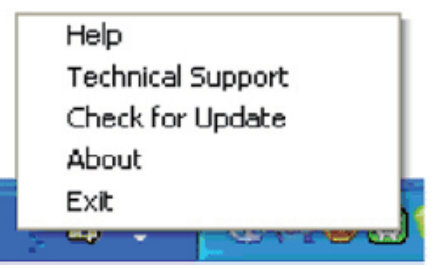

#### Khay tác vụ có năm mục nhập:

- Help (Trợ giúp) Truy cập file User Manual (Sổ tay sử dụng): Mở file User Manual (Sổ tay sử dung) qua cửa sổ trình duyệt mặc định.
- Technical Support (Hỗ trợ kỹ thuật) hiển thi trang hỗ trơ kỹ thuật.
- Check for Update (Kiểm tra câp nhât) - dẫn người dùng đến Nền ứng dung PDI và kiểm tra phiên bản của người dùng so với phiên bản có sẵn mới nhất.
- About (Về) Hiển thi thông tin tham khảo chi tiết: phiên bản sản phẩm, thông tin về phiên bản và tên sản phẩm.
- Exit (Thoát) Đóng SmartControl Lite.

Đế chạy lại SmartControl Lite, hãy chọn SmartControl Lite từ menu Program (Chương trình), click đôi biểu tương PC trên màn hình nền hoặc khởi đông lại hệ thống.

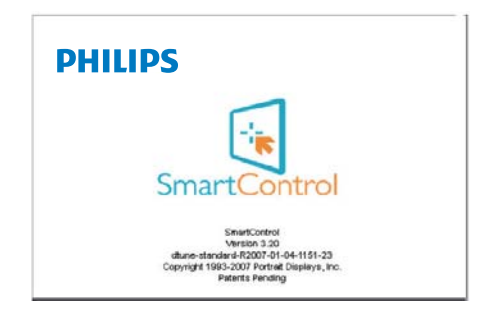

## Đã tắt menu khay tác vụ

Khi đã tắt Khay tác vụ trong thư mục wu tiên, chỉ còn có sẵn lựa chọn EXIT (THOÁT). Để xóa hoàn toàn SmartControl Lite khỏi khay tác vụ, hãy tắt Run at Startup (Chạy khi khởi động) trong Options>Preferences (Tùy chọn>Ưu tiên).

# 4. Các thông số kỹ thuật

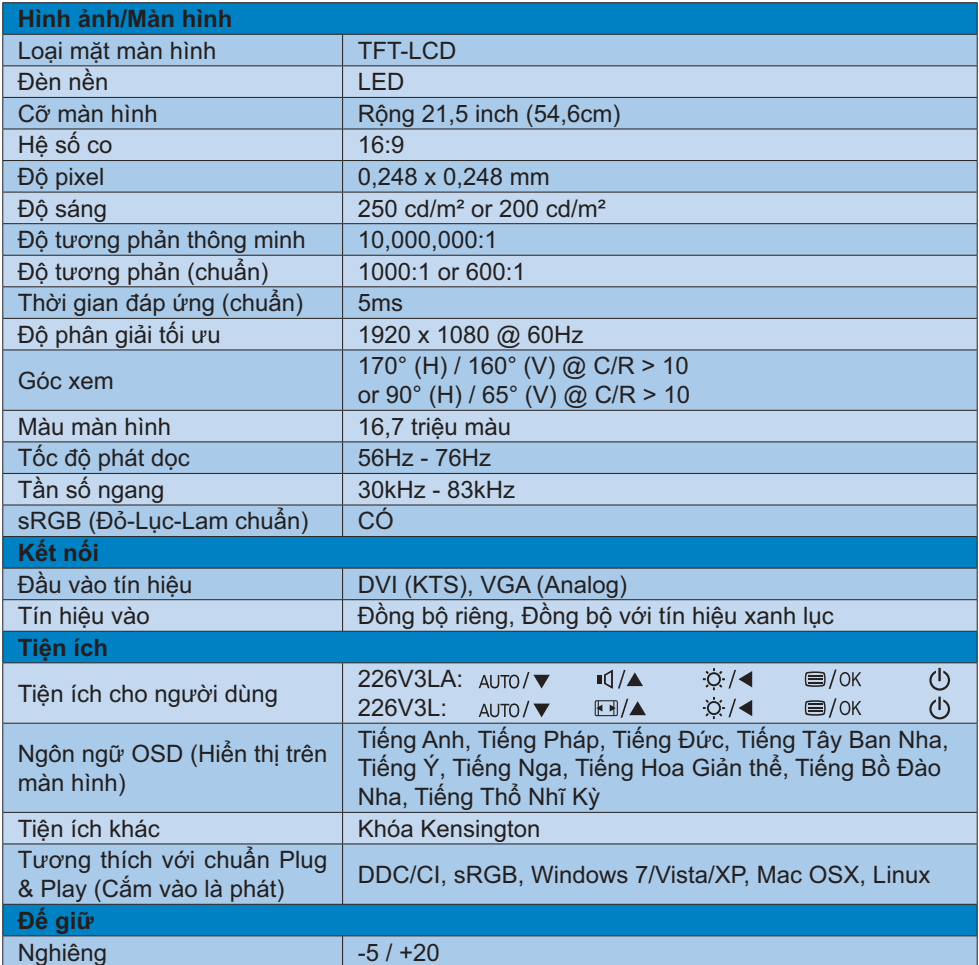

## 226V3LA:

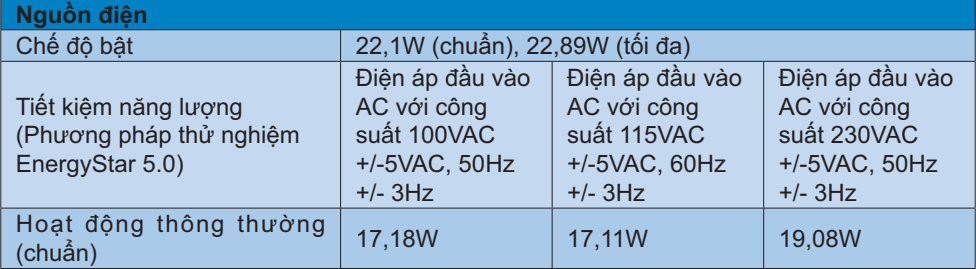

4. Các thông số kỹ thuật |

| Chế độ ngủ (chờ)       | 0.5W                                                                        | 0,5W                                                                        | 0,5W                                                                        |
|------------------------|-----------------------------------------------------------------------------|-----------------------------------------------------------------------------|-----------------------------------------------------------------------------|
| Tắt                    | 0.5W                                                                        | 0.5W                                                                        | 0.5W                                                                        |
| Tản nhiệt*             | Điện áp đầu vào<br>AC với công<br>suất 100VAC<br>+/-5VAC, 50Hz<br>$+/- 3Hz$ | Điện áp đầu vào<br>AC với công<br>suất 115VAC<br>+/-5VAC, 60Hz<br>$+/- 3Hz$ | Điện áp đầu vào<br>AC với công<br>suất 230VAC<br>+/-5VAC, 50Hz<br>$+/- 3Hz$ |
| Hoạt động thông thường | 58,63 BTU/giờ                                                               | 58,4 BTU/giờ                                                                | 65,12 BTU/giờ                                                               |
| Chế độ ngủ (chờ)       | 1,706 BTU/giờ                                                               | 1,706 BTU/giờ                                                               | 1,706 BTU/giờ                                                               |
| Tắt                    | 1,706 BTU/giờ                                                               | 1,706 BTU/giờ                                                               | 1,706 BTU/giờ                                                               |
| Đèn báo LED nguồn      | Chế độ bật: Chế độ Trắng, Chờ/Ngủ: Trắng (nhấp nháy)                        |                                                                             |                                                                             |
| Bộ nguồn               | Thử nóng, 100-240VAC, 50-60Hz                                               |                                                                             |                                                                             |

## 226V3L:

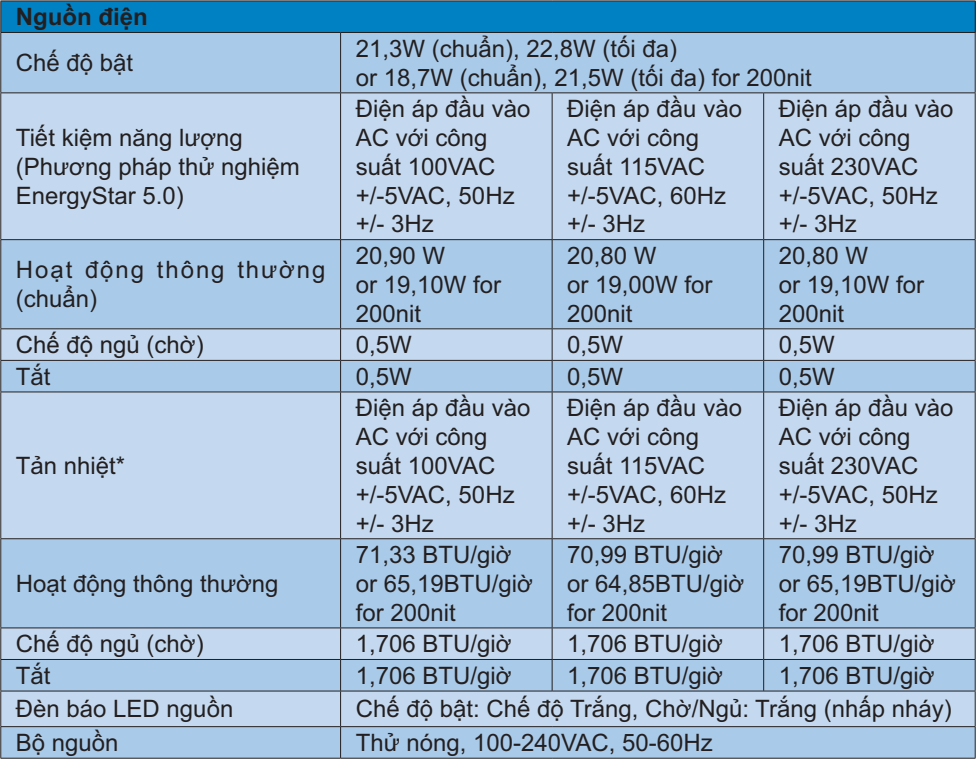

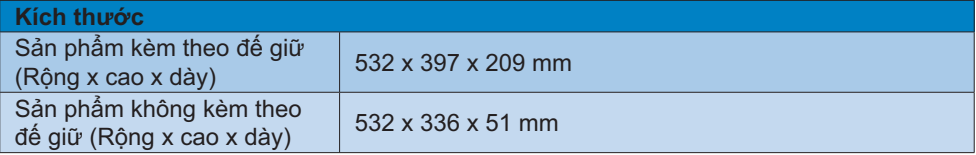

4. Các thông số kỹ thuật

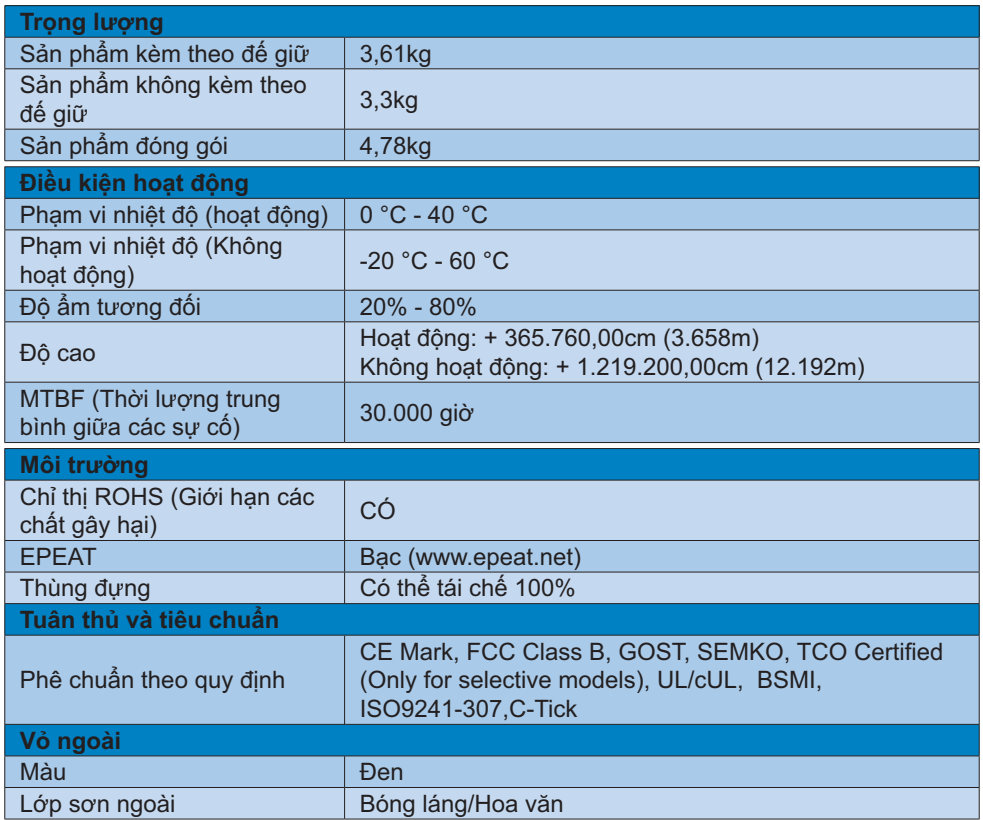

## G Ghi chú

- 1. Vàng hay bạc EPEAT chỉ có hiệu lực tại nơi mà Philips đã đăng ký sản phẩm. Hãy truy cập www.epeat.net để biết tnh trạng đăng kư tại quốc gia của bạn.
- 2. Dữ liệu này chịu sự thay đổi mà không cần thông báo trước. Truy cập www.philips.com/ support để tải về phiên bản tờ rơi mới nhất.

## 4.1 Chế độ độ phân giải & cài đăt sẵn

## **1** Độ phân giải tối đa

1920 x 1080 @ 60 Hz (đầu vào analog) 1920 x 1080 @ 60 Hz (đầu vào KTS)

#### <sup>2</sup> Độ phân giải khuyên dùng

1920 x 1080 @ 60 Hz (đầu vào KTS)

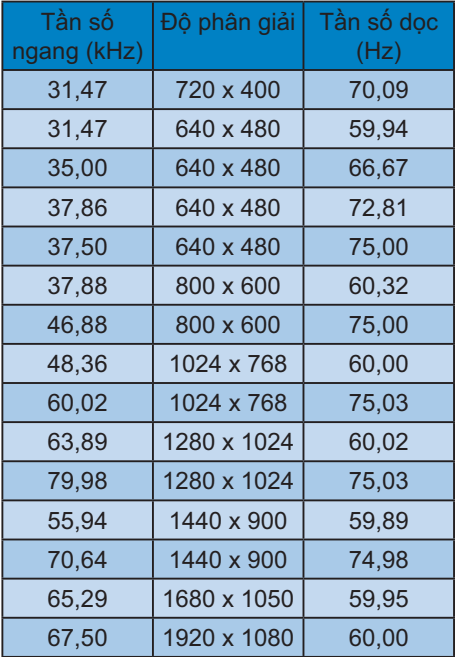

## Ghi chú

Lưu ý rằng màn hình của bạn hoạt động tốt nhất ở độ phân giải gốc 1920 x 1080 @ 60Hz. Để có chất lượng hiển thị tốt nhất, hãy dùng độ phân giải khuyến nghị này.

# 5. Quản lý nguồn điện

Nếu bạn đã cài đặt card màn hình hay phần mềm tương thích chuẩn VESA DPM vào PC, màn hình có thể tư đông giảm tiêu thụ điện khi không sử dụng. Nếu phát hiện nhập từ bàn phím, chuột hay thiết bị nhập khác, màn hình sẽ "hoạt động" tư đông. Bảng sau đây sẽ hiển thi mức tiêu thu điện và cách truyền tín hiệu của tính năng tiết kiệm điện tư đông này:

#### 226V3LA:

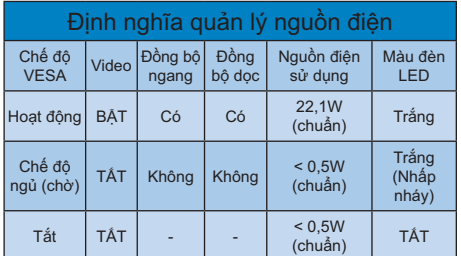

#### 226V3L:

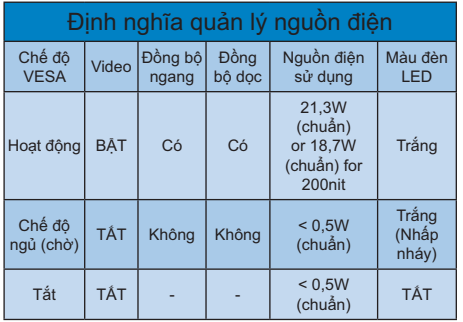

Cài đặt sau đây được dùng để đo mức tiêu thu điên trên màn hình.

- Đô phân giải gốc: 1920 x 1080  $\bullet$  .
- $\bullet$  . Độ tương phản: 50%
- Độ sáng: 250 nit or 200 nit  $\bullet$  .
- Nhiệt độ màu: 6500k với kiểu màu  $\bullet$  . trắng đầy đủ

## G Ghi chú

Dữ liệu này chịu sự thay đổi mà không cần thông báo trước.

#### **Lead-free Product**

Lead free display promotes environmentally sound recovery and disposal of waste from electrical and electronic equipment. Toxic substances like Lead has been eliminated and compliance with European community's stringent RoHs directive mandating restrictions on hazardous substances in electrical and electronic equipment have been adhered to in order to make Philips monitors safe to use throughout its life cycle.

#### **Congratulations!**

This display is designed for both you and the planet

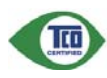

The display you have just purchased carries the TCO Certified label. This ensures that your display is

designed, manufactured and tested according to some of the strictest quality and environmental requirements in the world. This makes for a high performance product, designed with the user in focus that also minimizes the impact on the climate and our natural environment.

TCO Certified is a third party verified program, where every product model is tested by an accredited impartial test laboratory. TCO Certified represents one of the toughest certifications for displays worldwide.

#### Some of the Usability features of the **TCO Certified for displays:**

- - Visual ergonomics for good image quality is tested to ensure top performance and reduce sight and strain problems. Important parameters are luminance, contrast, resolution, black level, gamma curve, colour and luminance uniformity and colour rendering.
- - Products are tested according to rigorous safety standards at impartial laboratories.
- - Electric and magnetic fields emissions as low as normal household background levels.
- - Low acoustic noise emissions (when applicable).

#### Some of the Environmental features of the TCO Certified for displays:

- The brand owner demonstrates corporate social responsibility and has a certified environmental management system (EMAS or ISO 14001).
- - Very low energy consumption both in onand standby mode minimize climate impact.
- - Restrictions on chlorinated and brominated flame retardants, plasticizers, plastics and heavy metals such as cadmium, mercury and lead (RoHS compliance).
- - Both product and product packaging is prepared for recycling.
- -The brand owner offers take-back options.

The requirements can be downloaded from our web site. The requirements included in this label have been developed by TCO Development in co-operation with scientists, experts, users as well as manufacturers all over the world. Since the end of the 1980s TCO has been involved in influencing the development of IT equipment in a more user-friendly direction. Our labeling system started with displays in 1992 and is now requested by users and IT-manufacturers all over the world. About 50% of all displays worldwide are TCO certified.

For more information, please visit: www.tcodevelopment.com

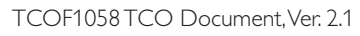

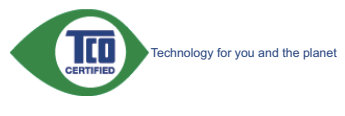

(Only for selective models)

#### EPEAT

(www.epeat.net)

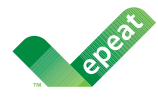

The EPEAT (Electronic Product Environmental Assessment Tool) program evaluates computer

desktops, laptops, and monitors based on 51 environmental criteria developed through an extensive stakeholder consensus process supported by US EPA.

EPEAT system helps purchasers in the public and private sectors evaluate, compare and select desktop computers, notebooks and monitors based on their environmental attributes. EPEAT also provides a clear and consistent set of performance criteria for the design of products, and provides an opportunity for manufacturers to secure market recognition for efforts to reduce the environmental impact of its products.

#### **Benefits of EPEAT**

Reduce use of primary materials Reduce use of toxic materials

Avoid the disposal of hazardous waste EPEAT'S requirement that all registered products meet ENERGY STAR's energy efficiency specifications, means that these products will consume less energy throughout their life.

#### **CE Declaration of Conformity**

This product is in conformity with the following standards

- - EN60950-1:2006 (Safety requirement of Information Technology Equipment).
- - EN55022:2006 (Radio Disturbance requirement of Information Technology Equipment).
- - EN55024:1998+A1:2001+A2:2003 (Immunity requirement of Information Technology Equipment).
- - EN61000-3-2:2006+A1:2009+A2:2009 (Limits for Harmonic Current Emission).
- - EN61000-3-3:2008 (Limitation of Voltage Fluctuation and Flicker) following provisions of directives applicable.
- -2006/95/EC (Low Voltage Directive).
- $\bullet$ 2004/108/EC (EMC Directive).
- - 2005/32/EC (EuP Directive, EC No. 1275/2008 mplementing Directive for Standby and Off mode power consumption) and is produced by a manufacturing organization on ISO9000 level.

The product also comply with the following standards

- - ISO9241-307:2008 (Ergonomic requirement, Analysis and compliance test methods for electronic visual displays).
- -GS EK1-2000:2009 (GS mark requirement).
- $\bullet$  prEN50279:1998 (Low Frequency Electric and Magnetic fields for Visual Display).
- MPR-II (MPR:1990:8/1990:10 Low Frequency Electric and Magnetic fields).
- TCO CERTIFIED (Requirement for Environment Labeling of Ergonomics, Energy, Ecology and Emission, TCO: Swedish Confederation of Professional Employees) for TCO versions.

#### **Energy Star Declaration**

(www.energystar.gov)

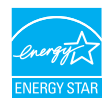

As an ENERGY STAR® Partner, we have determined that this product meets the ENERGY STAR® guidelines for energy efficiency.

#### **⊖** Note

We recommend you switch off the monitor when it is not in use for a long time.

#### **Federal Communications Commission (FCC) Notice (U.S. Only)**

 $\bigoplus$  This equipment has been tested and found to comply with the limits for a Class B digital device, pursuant to Part 15 of the FCC Rules. These limits are designed to provide reasonable protection against harmful interference in a residential installation. This equipment generates, uses and can radiate radio frequency energy and, if not installed and used in accordance with the instructions, may cause harmful interference to radio communications.

However, there is no guarantee that interference will not occur in a particular installation. If this equipment does cause harmful interference to radio or television reception, which can be determined by turning the equipment off and on, the user is encouraged to try to correct the interference by one or more of the following measures:

- -Reorient or relocate the receiving antenna.
- - Increase the separation between the equipment and receiver.
- Connect the equipment into an outlet on a circuit different from that to which the receiver is connected.
- Consult the dealer or an experienced radio/TV technician for help.

**O** Changes or modifications not expressly approved by the party responsible for compliance could void the user's authority to operate the equipment.

Use only RF shielded cable that was supplied with the monitor when connecting this monitor to a computer device.

To prevent damage which may result in fire or shock hazard, do not expose this appliance to rain or excessive moisture.

THIS CLASS B DIGITAL APPARATUS MEETS ALL REQUIREMENTS OF THE CANADIAN INTERFERENCE-CAUSING EQUIPMENT REGULATIONS.

#### **FCC Declaration of Conformity**

Declaration of Conformity for Products Marked with FCC Logo,

#### **United States Only**

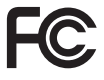

This device complies with Part 15 of the FCC Rules. Operation is subject to the following two conditions: (1) this device may not cause harmful interference, and (2) this device must accept any interference received, including interference that may cause undesired operation.

#### **Commission Federale de la Communication (FCC Declaration)**

 $\ominus$  Cet équipement a été testé et déclaré conforme auxlimites des appareils numériques de class B,aux termes de l'article 15 Des règles de la FCC. Ces limites sont conçues de façon à fourir une protection raisonnable contre les interférences nuisibles dans le cadre d'une installation résidentielle.

CET appareil produit, utilise et peut émettre des hyperfréquences qui, si l'appareil n'est pas installé et utilisé selon les consignes données, peuvent causer des interférences nuisibles aux communications radio.

Cependant, rien ne peut garantir l'absence d'interférences dans le cadre d'une installation particulière. Si cet appareil est la cause d'interférences nuisibles pour la réception des signaux de radio ou de télévision, ce qui peut être décelé en fermant l'équipement, puis en le remettant en fonction, l'utilisateur pourrait essayer de corriger la situation en prenant les mesures suivantes:

- - Réorienter ou déplacer l'antenne de réception.
- - Augmenter la distance entre l'équipement et le récepteur.
- - Brancher l'équipement sur un autre circuit que celui utilisé par le récepteur.
- - Demander l'aide du marchand ou d'un technicien chevronné en radio/télévision.
- **O** Toutes modifications n'ayant pas recu l'approbation des services compétents en matière de conformité est susceptible d'interdire à l'utilisateur l'usage du présent équipement.

N'utiliser que des câbles RF armés pour les connections avec des ordinateurs ou périphériques.

CET APPAREIL NUMERIQUE DE LA CLASSE B RESPECTE TOUTES LES EXIGENCES DU REGLEMENT SUR LE MATERIEL BROUILLEUR DU CANADA.

#### **EN 55022 Compliance (Czech Republic Only**)

This device belongs to category B devices as described in EN 55022, unless it is specifimission was used to accept the specification label. The following applies to cally stated that it is a Class A device on the specification label. The following applies to devices on the specification label. The following a communication or other devices

.<br>Pokud není na tvoovém štítku počítače uvedeno, že spadá do do třídy A podle EN 55022. r sous nem in vypovem susue podle EN 55022. Pro zařízení zařazená do třídy A (chranné<br>pásmo 30m) podle EN 55022 platí následující. Dojde-li k rušení telekomunikačních nebo ilných zařízení je uživatel povinnen provést taková opatřoní, aby rušení odstranil.

#### **Polish Center for Testing and Certification Notice**

The equipment should draw power from a socket with an attached protection circuit (a three-prong socket). All equipment that works together (computer, monitor, printer, and so on) should have the same power supply source.

The phasing conductor of the room's electrical installation should have a reserve short-circuit protection device in the form of a fuse with a nominal value no larger than 16 amperes (A).

To completely switch off the equipment, the power supply cable must be removed from the power supply socket, which should be located near the equipment and easily accessible.

A protection mark "B" confirms that the equipment is in compliance with the protection usage requirements of standards PN-93/T-42107 and PN-89/E-06251.

#### Wymagania Polskiego Centrum Badań i Certyfikacji

**Frymagamia Folshaego Centrum Dauan i Certyjinacji**<br>Urządzenie powinno być zasilane z gniazda z przyłączonym obwodem ochronnym (gniazdo z kolikiem). Współpracujące ze sobą urządzenia (komputer, monitor, drukarka) powinny b

Instalacja elektryczna pomieszczenia powinna zawierać w przewodzie fazowym rezerwową ochronę<br>przed zwarciami, w postaci bezpiecznika o wartości znamionowej nie większej niż 16A (amperów). praca z nacionalne promotoma urządzenia z sieci zasilania, należy wyjąć wtyczkę kabla<br>W celu całkowitego wyłączenia urządzenia z sieci zasilania, należy wyjąć wtyczkę kabla<br>zasilającego z gniazdka, które powinno znajdować Znak bezpieczeństwa "B" potwierdza zgodność urządzenia z wymaganiami bezpieczeństwa użytkowania zawartymi w PN-93/T-42107 i PN-89/E-06251.

#### Pozostałe instrukcje bezpieczeństwa

- Nie należy używać wtyczek adapterowych lub usuwać kołka obwodu ochronnego z wtyczki. Jeżeli konieczne jest użycie przedłużacza to należy użyć przedłużacza 3-żyłowego z prawidłowo połączonym przewodem ochronnym.
- pasovano w poneconografických procesovaní ostatom prac<br>System komputerovy należy zabezpieczyć przed nagłymi, chwilowymi wzrostami lub spadkami napięciu, używając eliminatora przepięć, urządzenia dopasowującego lub<br>bezzakło
- -<br>Należy upewnić się, aby nic nie leżało na kablach systemu komputerowego, oraz aby kable nie<br>były umieszczone w miejscu, gdzie można byłoby na nie nadeptywać lub potykać się o nie.
- Nie należy rozlewać napojów ani innych płynów na system komputerowy.
- $\bullet$  Nie należy wpychać żadnych przedmiotów do otworów systemu komputerowego, gdyż może to spowodować pożar lub porażenie prądem, poprzez zwarcie elementów wewnątrznych.
- to spowoawone pozar tus pozarzene prącem, poperze zwarce centrantow wewnętrznych.<br>
\* System komputerowy powinien znajdować się z dala od grzejników i źródel ciępła. Pondato, nie należy błokować otworów wemlylacyjnych. Nale

#### North Europe (Nordic Countries) Information

Placering/Ventilation

#### VARNING:

FÖRSÄKRA DIG OM ATT HUVUDBRYTARE OCH UTTAG ÄR LÄTÅTKOMLIGA, NÄR DU STÄLLER DIN UTRUSTNING PÅPLATS.

Placering/Ventilation

#### ADVARSEL:

SØRG VED PLACERINGEN FOR, AT NETLEDNINGENS STIK OG STIKKONTAKT ER NEMT TILGÆNGELIGE.

#### Paikka/Ilmankierto

#### VAROITUS:

SIJOITA LAITE SITEN, ETTÄ VERKKOJOHTO VOIDAAN TARVITTAESSA HELPOSTI IRROTTAA PISTORASIASTA.

#### Plassering/Ventilasjon

#### ADVARSEL:

NÅR DETTE UTSTYRET PLASSERES, MÅ DU PASSE PÅ AT KONTAKTENE FOR STØMTILFØRSEL ER LETTE Å NÅ.

#### **BSMI Notice (Taiwan Only)**

符合乙類資訊產品之標準

#### **Ergonomie Hinweis (nur Deutschland)**

Der von uns gelieferte Farbmonitor entspricht den in der "Verordnung über den Schutz vor Schäden durch Röntgenstrahlen" festgelegten Vorschriften.

Auf der Rückwand des Gerätes befindet sich ein Aufkleber, der auf die Unbedenklichkeit der Inbetriebnahme hinweist, da die Vorschriften über die Bauart von Störstrahlern nach Anlage III ¤ 5 Abs. 4 der Röntgenverordnung erfüllt sind.

Damit Ihr Monitor immer den in der Zulassung geforderten Werten entspricht, ist darauf zu achten, daß

- 1. Reparaturen nur durch Fachpersonal durchgeführt werden.
- 2. nur original-Ersatzteile verwendet werden.
- 3. bei Ersatz der Bildröhre nur eine bauartgleiche eingebaut wird.

Aus ergonomischen Gründen wird empfohlen, die Grundfarben Blau und Rot nicht auf dunklem Untergrund zu verwenden (schlechte Lesbarkeit und erhöhte Augenbelastung bei zu geringem Zeichenkontrast wären die Folge). Der arbeitsplatzbezogene Schalldruckpegel nach DIN 45 635 beträgt 70dB (A) oder weniger.

**ACHTUNG: BEIM AUFSTELLEN** DIESES GERÄTES DARAUF ACHTEN, DAß NETZSTECKER UND NETZKABELANSCHLUß LEICHT ZUGÄNGLICH SIND.

#### China RoHS

The People's Republic of China released a regulation called "Management Methods for Controlling Pollution by Electronic Information Products" or commonly referred to as China RoHS. All products including CRT and Monitor which are produced and sold for China market have to meet China RoHS request.

#### 中国大陆RoHS

根据中国大陆《电子信息产品污染控制管理办法》(也称为中国大陆RoHS),<br>以下部分列出了本产品中可能包含的有毒有害物质或元素的名称和含量

#### 木事活田之产品

显示器 (读易及CRT)

#### 有毒有害物质或元素

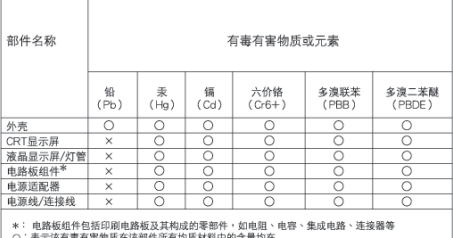

 $\times$ 

: 表示该有事有害物质在该部件所有均质材料中的含量均在<br>《电子伯息产品中有重有害物质的限量要求标准》规定的限量要求以下<br>《电子伯息产品中有重有害物质的限量要求标准》规定的限量要求;但是上表中打"×"的部件,<br>《电子伯息型Cot心法规要求(属于服免的部分)<br>科合改量Cot心法规要求(属于服免的部分)

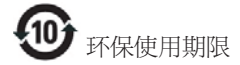

此标识指期限(十年),电子信息产品中含有 的有毒有害物质或元素在正常使用的条件 下不会发生外泄或突变, 电子信息产品用户 使用该电子信息产品不会对环境造成严重 污染或对其人身、 财产浩成严重损害的期 限·

#### 中国能源效率标识

根据中国大陆《能源效率标识管理办法》,本显示器符合以下要求:

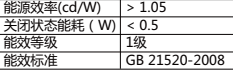

详细有关信息请查阅中国能效标识网: http://www.energylabel.gov.cn/

《废弃电器电子产品回收处理管理条例》提示性 ࣔ円

为了更好地关爱及保护地球,当用户不再需要此 产品或产品寿命终止时,请遵守国家废弃电器电 子产品回收处理相关法律法规,将其交给当地具 有国家认可的回收处理资质的厂商进行回收处 Ζ

## 7. Dich vu chăm sóc khách hàng và bảo hành

## 7.1 Chính sách lỗi điểm ảnh màn hình phẳng của Philips

Philips cố gắng cung cấp các sản phẩm chất lượng cao nhất. Chúng tôi áp dung một số quy trình sản xuất tiên tiến nhất trong lĩnh vực và thực hiện quy trình kiểm tra chất lượng nghiệm ngặt. Tuy nhiên, các lỗi điểm ảnh hay điểm ảnh con trên màn hình TFT dùng trong các màn hình phẳng đôi khi không thể tránh khỏi. Không nhà sản xuất nào có thể đảm bảo rằng mọi màn hình sẽ không có các lỗi điểm ảnh, nhưng Philips đảm bảo rằng bất kỳ màn hình nào có một số lỗi không thể chấp nhận sẽ được sửa chữa hoặc thay mới dưa vào chính sách bảo hành. Thông báo này giải thích những kiếu lỗi điểm ảnh khác nhau và định nghĩa các mức lỗi có thể chấp nhân cho mỗi kiểu lỗi. Để hưởng dịch vu sửa chữa hay thay thế theo chính sách bảo hành, số lượng lỗi điểm ảnh trên màn hình TFT phải vượt quá các mức chấp nhân này. Ví du, không quá 0,0004% điểm ảnh con trên màn hình có thể bi lỗi. Ngoài ra, Philips thâm còn đặt ra các tiêu chuẩn chất lượng cao hơn cho một số kiểu hay kết hợp lỗi điểm ảnh vốn dễ nhìn thấy hơn các kiểu lỗi khác. Chính sách này có hiệu lực trên toàn cầu.

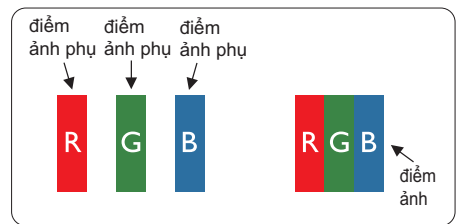

## Điểm ảnh và điểm ảnh con

Điểm ảnh hay phần tử ảnh gồm ba điểm ảnh con trong các màu chính đỏ, lục và lam. Nhiều điểm ảnh cùng tạo thành hình ảnh. Khi mọi điểm ảnh con của một điểm ảnh sáng lên, ba điểm ảnh con có màu sắc cùng hiển thị như một điểm ảnh trắng đơn lẻ. Khi mọi điểm ảnh con tối mờ, ba điểm

ảnh con có màu sắc cùng hiển thi như một điểm ảnh đen đơn lẻ. Những kết hơp điểm ảnh con sáng và tối khác hiển thị như các điểm ảnh đơn lẻ từ những màu khác.

#### Các kiểu lỗi điểm ảnh

Các lỗi điểm ảnh và điểm ảnh con hiển thi trên màn hình theo những cách khác nhau. Có hai kiểu lỗi điểm ảnh và nhiều lỗi điểm ảnh con trong mỗi kiểu lỗi.

#### Các lỗi chấm sáng

Các lỗi chấm sáng hiển thị dưới dạng các điểm ảnh hay điểm ảnh con vốn luôn sáng hay "bât". Nghĩa là mỗi chấm sáng là một điểm ảnh con vốn nổi lên trên màn hình khi màn hình hiển thi kiểu hình tối mờ. Có các kiểu lỗi chấm sáng.

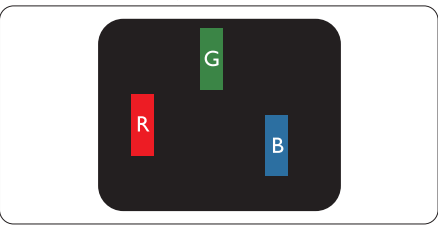

Một điểm ảnh con sáng đỏ, lục hay lam.

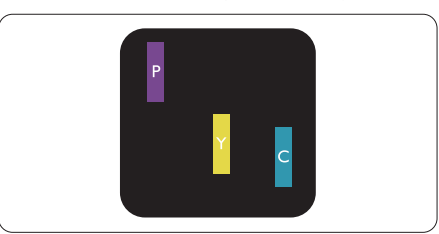

Hai điểm ảnh con sáng gần nhau:

- $D\dot{o}$  + Lam = Tim
- Đỏ + Luc = Vàng
- Lục + Lam = Lục lam (Lam nhạt)

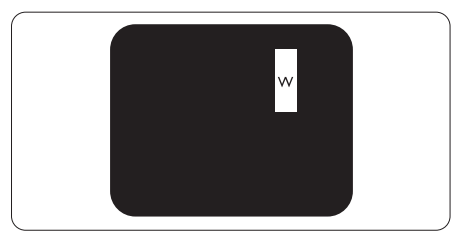

Ba điểm ảnh con sáng gần nhau (một điểm ảnh trắng).

## $\oplus$  Ghi chú

Chấm sáng đỏ hay lam phải sáng hơn 50% so với các chấm xung quanh trong khi chấm sáng lục sáng hơn 30% so với các chấm xung quanh.

## Các lỗi chấm đen

Các lỗi chấm đen hiển thị dưới dang các điểm ảnh hay điểm ảnh con vốn luôn tối mờ hay "tắt". Nghĩa là mỗi chấm tối mờ là một điểm ảnh con vốn nổi lên trên màn hình khi màn hình hiển thị kiểu hình sáng. Có các kiểu lỗi chấm đen.

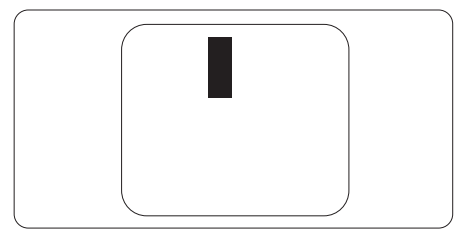

#### Đô gần của các lỗi điểm ảnh

Vì các lỗi điểm ảnh và điểm ảnh con của cùng kiểu lỗi vốn gần với một kiểu lỗi khác có thể dễ nhìn thấy hơn, Philips cũng nêu rõ các dung sai về độ gần của lỗi điểm ảnh.

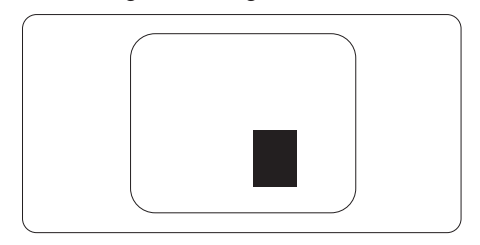

#### Dung sai lỗi điểm ảnh

Để hưởng dịch vu sửa chữa hay thay thế do các lỗi điểm ảnh trong thời hạn bảo hành, màn hình TFT trong màn hình phẳng Philips phải có các lỗi điểm ảnh hay điểm ảnh con vượt quá những dung sai nêu trong các bảng sau.

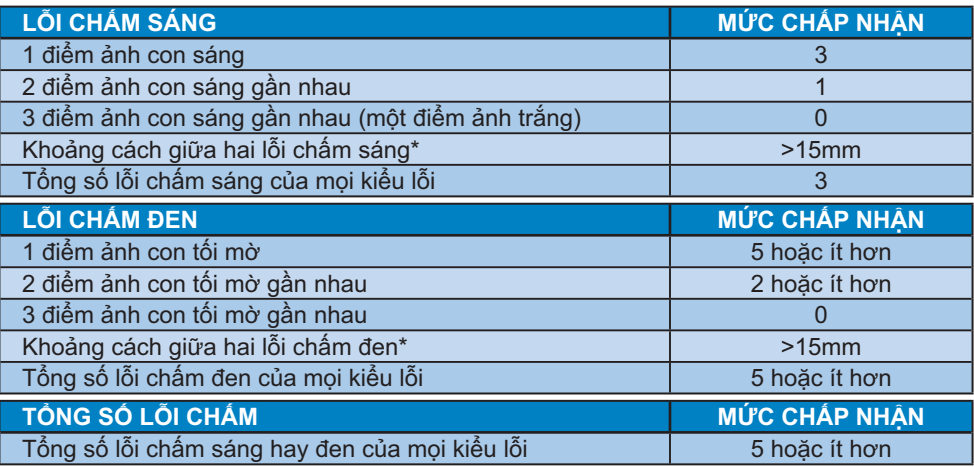

## G Ghi chú

- 1. 1 hay 2 lỗi điểm ảnh con gần nhau = 1 lỗi chấm
- 2. Màn hình này tuân thủ chuẩn ISO9241-307. (ISO9241-307: Yêu cầu, phân tích về hiệu năng và các phương pháp kiểm tra tuân thủ cho màn hình điện tử)

## 7.2 Chăm sóc khách hàng & Chế độ bảo hành

Để có thông tin chi tiết về chính sách bảo hành và yêu cầu hỗ trợ thêm được áp dụng cho khu vực của bạn, vui lòng truy cập website www.philips.com/support. Bạn cũng có thể liên hệ với Trung tâm chăm sóc khách hàng địa phương của Philips theo số điện thoại dưới đây.

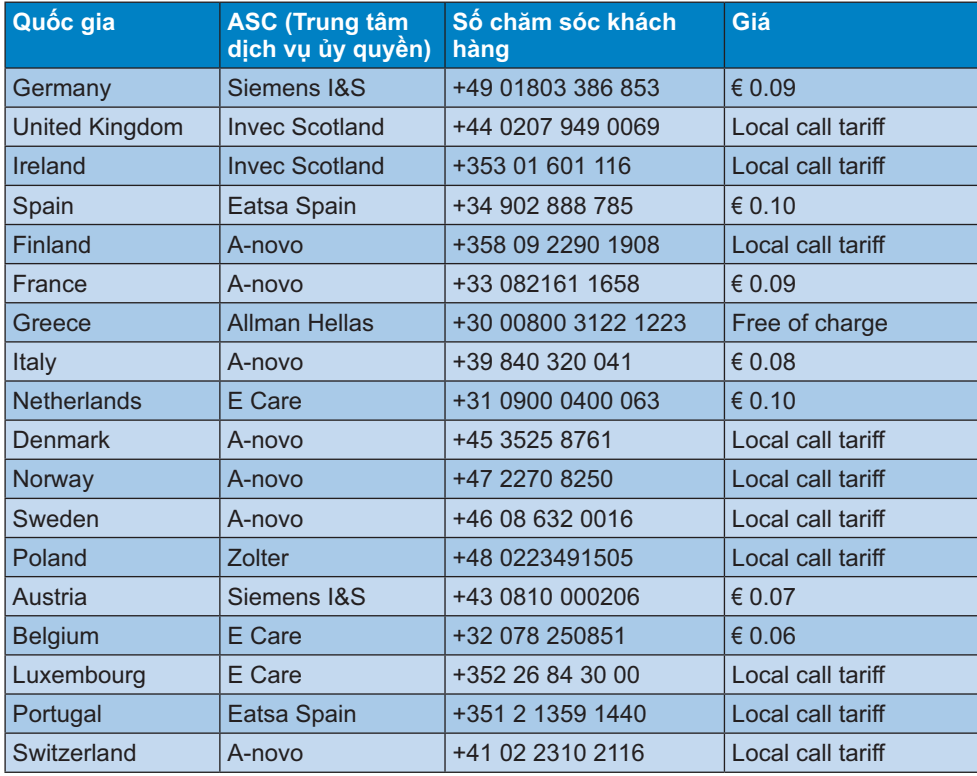

## Thông tin liên lạc cho khu vực TÂY ÂU:

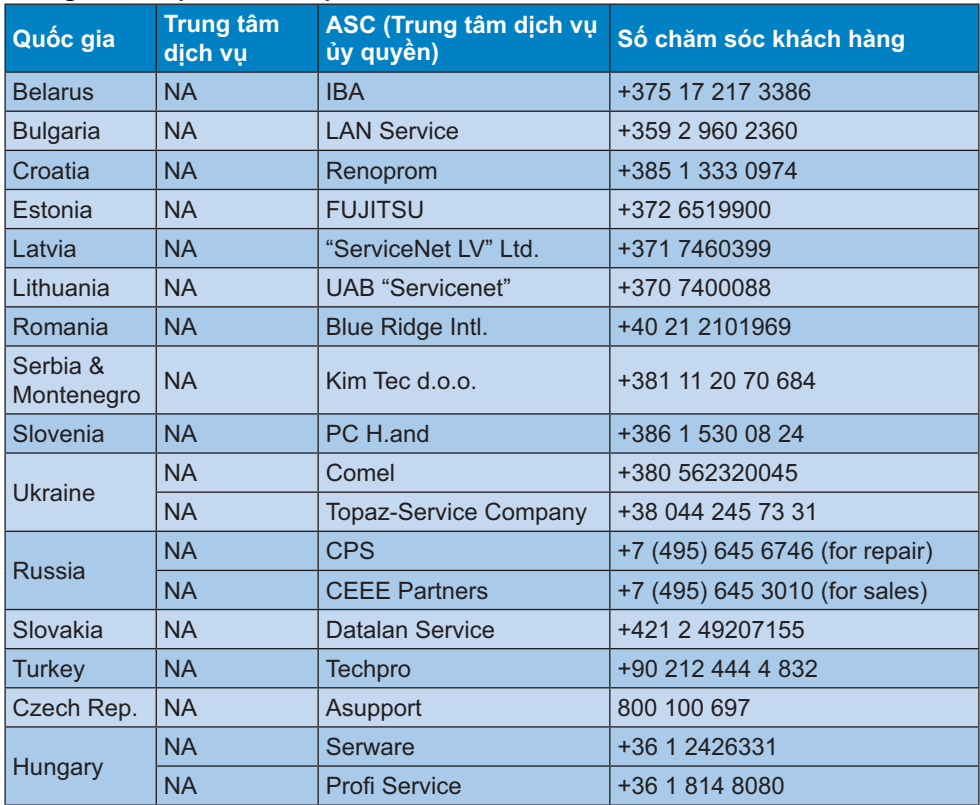

## Thông tin liên lạc cho khu vực TRUNG VÀ ĐÔNG ÂU:

## Thông tin liên lạc cho khu vực CHÂU MĨ LATINH:

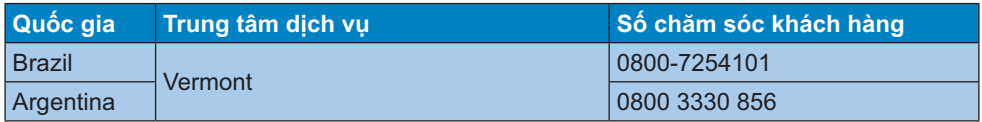

Thông tin liên lạc ở Trung Quốc:

Trung Quốc

Số chăm sóc khách hàng: 4008 800 008

## Thông tin liên lạc cho khu vực NAM Mỹ:

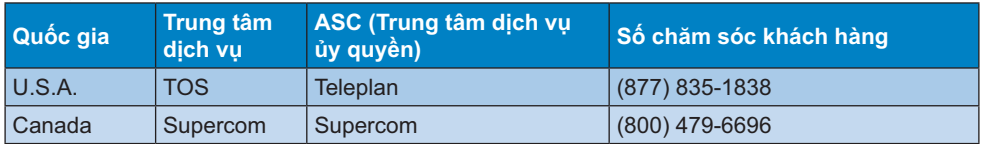

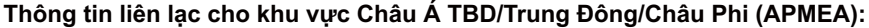

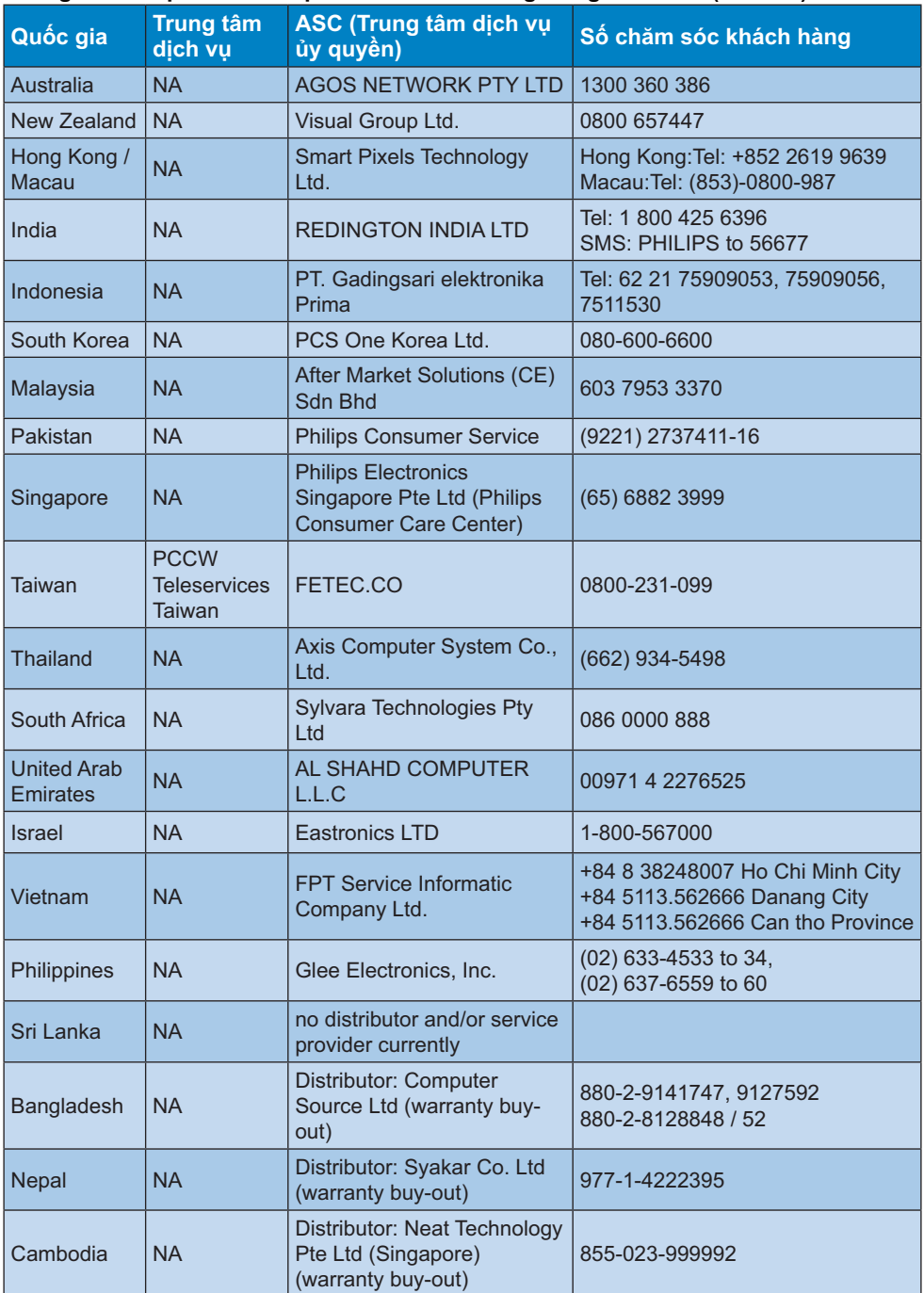

8. Khắc phục sự cố & Hỏi Đáp

## 8. Khắc phục sự cố & Hỏi Đáp

## 8.1 Khắc phục sự cố

Trang này giải quyết các sư cố vốn người dùng có thể khắc phục. Nếu sự cố vẫn tiếp diễn sau khi ban đã thử dùng các giải pháp trên trang này, hãy liên hệ với đại diên dich vu khách hàng của Philips.

## 1 Các sư cố thường gặp

#### Không có hình ảnh (Đèn LED nguồn không sáng)

- Đảm bảo đã cắm dây nguồn vào ổ cắm điên và mặt sau của màn hình.
- Trước tiên, đảm bảo nút nguồn ở mặt trước màn hình nằm ở vi trí OFF (TẤT), sau đó đẩy nút sang vi trí ON (BÂT).

#### Không có hình ảnh (Đèn LED nguồn sáng trắng)

- Đảm bảo đã bật máy tính.
- Đảm bảo cáp tín hiệu đã được kết nối đúng cách với máy tính của ban.
- Đảm bảo cáp màn hình không có các chấu cắm bị cong trên mặt kết nối. Nếu có, hãy sửa hay thay mới cáp.
- Có thể đã bật tính năng Tiết kiêm năng lượng

## Màn hình thông báo

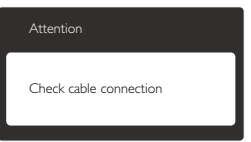

- Đảm bảo cáp màn hình đã được kết nối đúng cách với máy tính của bạn. (Cũng tham khảo Hướng dẫn khởi động nhanh).
- Kiểm tra xem cáp màn hình có các chấu cắm bị cong hay không.
- Đảm bảo đã bật máy tính.

#### Nút AUTO (Tư đông) không hoạt đông

Chức năng tự động chỉ áp dụng ở chế đô VGA- Analog. Nếu không hài lòng với kết quả, ban có thể thực hiên các điều chỉnh thủ công qua menu OSD (hiển thi trên màn hình).

## $\bigoplus$  Ghi chú

#### Chức năng Auto (Tự động) không áp dụng ở chế đô DVI-KTS vì nó không cần thiết.

#### Các dấu hiệu về khói hay tia lửa có thể nhìn thấy

- Không thực hiện bất kỳ bước khắc phục sự cố nào
- Ngắt ngay kết nối màn hình khỏi ổ cắm điện chính cho an toàn
- Liên hệ ngay với đại diện dịch vụ khách hàng của Philips.

## 2 Các sư cố hình ảnh

#### Hình ảnh không nằm giữa tâm màn hình

- Chỉnh vị trí hình ảnh qua chức năng "Auto (Tự động)" trong các nút điều khiển chính trên menu OSD.
- Chỉnh vị trí hình ảnh qua Phase/Clock (Góc pha/Đồng hồ) của Setup (Cài đặt) trong các nút điều khiển chính trên menu OSD. Nó chỉ có hiệu lực ở chế đô VGA.

#### Hình ảnh rung lên trên màn hình

Kiểm tra xem cáp tín hiệu đã được cắm chặt đúng cách vào bảng mạch đồ hoa hay máy tính hay chưa.

#### Hiến thị hiện tượng chập chờn dọc

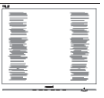

Chỉnh hình ảnh qua chức năng "Auto (Tự động)" trong các nút điều khiển chính của menu OSD

## 8. Khắc phục sự cố & Hỏi Đáp

Loai bỏ các vach doc qua Phase/ Clock (Góc pha/Đồng hồ) của Setup (Cài đặt) trong các nút điều khiển chính của menu OSD. Nó chỉ có hiêu lưc ở chế đô VGA.

### Hiển thi hiên tương châp chờn ngang

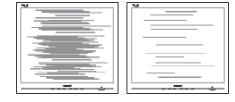

- $\bullet$  . Chỉnh hình ảnh qua chức năng "Auto" (Tư đông)" trong các nút điều khiển chính của menu OSD.
- Loai bỏ các vach doc qua Phase/ Clock (Góc pha/Đồng hồ) của Setup (Cài đặt) trong các nút điều khiển chính của menu OSD. Nó chỉ có hiệu lưc ở chế đô VGA.

#### Hình ảnh hiển thi nhòe, không rõ hoặc quá mờ

Chỉnh độ tương phản và độ sáng trên menu Hiển thi trên màn hình (OSD).

#### Hiên tương "ảnh ảo", "ảnh thử nóng" hay "ảnh bóng ma" vẫn hiển thị sau khi đã tắt nguồn.

- Hiển thi liên tuc các ảnh tĩnh trong một thời gian dài có thể gây ra hiện tượng "ảnh thử nóng", còn được gọi là "ảnh ảo" hay "ảnh bóng ma", trên màn hình của bạn. "Ảnh thử nóng", "Ảnh ảo" hay "Ảnh bóng ma" là hiên tương phổ biến trong công nghệ màn hình LCD. Trong hầu hết các trường hợp, hiên tượng "ảnh thử nóng" hoặc "ảnh ảo" hay "ảnh bóng ma" sẽ dần dần biến mất sau một thời gian màn hình bi ngắt điện.
- Luôn bật trình bảo vệ màn hình chuyển đông khi ban không sử dung màn hình.
- Luôn bật ứng dụng làm mới màn hình định kỳ, nếu không, màn hình LCD của bạn sẽ hiển thị những nội dung tĩnh không thay đổi.

 $\bullet$ Các hiên tương "ảnh thử nóng" hay "ảnh ảo" hay "ảnh bóng ma" sẽ không biết mất và ban cần mang màn hình đi sửa. Thiệt hai như trên không nằm trong chính sách bảo hành của chúng tôi

#### Hình hiển thi biến dang. Văn bản bi mờ hoăc nhòe.

Cài đô phân giải màn hình máy tính sang cùng chế đô với đô phân giải màn hình gốc khuyên dùng của màn hình LCD.

#### Các chấm lục, đỏ, lam, đen và trắng hiển thi trên màn hình

Các chấm còn lại là đặc tính thông thường của màn hình tinh thể lỏng dùng trong công nghê ngày nay. Vui lòng tham khảo chính sách điểm ảnh để biết thêm thông tin.

#### Đèn "bật nguồn" quá sáng và gây chói mắt

Bạn có thể chỉnh đèn "bật nguồn" qua Cài đặt đèn LED nguồn trong các nút điều khiển chính của menu OSD.

Để được trợ giúp thêm, hãy xem danh sách Trung tâm thông tin khách hàng và liên hê với đai diên dich vu chăm sóc khách hàng của Philips.

## 8.2 Hỏi Đáp chung

- H1: Khi cài cài đặt màn hình, tôi cần làm gì nếu màn hình hiển thi "Cannot display this video mode" (Không thể hiển thị chế độ video này)?
- Đáp: Độ phân giải khuyên dùng cho màn hình này là: 1920 x 1080 @60 Hz.
- Ngắt tất cả các cáp rồi kết nối PC với màn hình mà ban đã dùng trước đó.
- Trong Windows Start Menu (Menu khởi đông Windows), chon Settings/ Control Panel (Cài đăt/bảng điều khiển). Trong Control Panel Window (Cửa sổ bảng điều khiển), chon biểu tương Display (Màn hình). Bên trong Display Control Panel (Bảng điều khiển màn hình), chon thẻ "Settings" (Cài đặt). Trong thẻ cài đặt, trong ô có tên "desktop area (vùng màn hình nền)", chuyển thanh trượt sang mức 1920 x 1080 pixels.
- Mở thẻ "Advanced Properties" (Thuộc tính nâng cao) và cài Mức cập nhật (Refresh Rate) sang 60Hz rồi click OK.
- Khởi động lại máy tính và lặp lại bước  $\bullet$  . 2 và 3 để kiểm tra xem PC của ban đã được cài sang mức 1920 x 1080 @60 Hz hay chưa.
- Tắt máy tính, ngắt kết nối màn hình cũ và kết nối lại màn hình LCD Philips của ban.
- Tắt màn hình rồi bật lại PC.

#### H2: Mức câp nhật khuyện dùng cho màn hình LCD là bao nhiêu?

Đáp: Mức câp nhật khuyên dùng cho màn hình LCD là 60Hz. Nếu có bất cứ hiện tượng nhiễu nào trên màn hình, bạn có thể cài đặt mức này sang 75Hz để kiểm tra xem mức mới này có loại bỏ được hiên tượng nhiễu hay không.

#### H3: Các file .inf và .icm trên đĩa CD là gì? Làm thế nào để cài đặt các driver (.inf và .icm)?

Đáp: Đây là các file driver cho màn hình của ban. Thực hiên theo các chỉ dẫn trong sổ tay sử dung để cài đặt các driver này. Máy tính có thể yêu cầu ban cài các driver màn hình (file .inf và .icm) hoặc lắp đĩa driver khi ban cài đặt màn hình lần đầu. Thực hiên theo các chỉ dẫn để lắp (đĩa CD kèm theo) thùng đưng màn hình này. Các driver màn hình (file .inf và .icm) sẽ được cài đặt tư đông.

#### H4: Làm thế nào để chỉnh đô phân giải?

Đáp: Card video/driver đồ hoa của ban và màn hình sẽ cũng quyết định các đô phân giải có sẵn. Ban có thể chon đô phân giải mong muốn trong Control Panel (Bảng điều khiển) của Windows<sup>®</sup> qua thẻ "Display properties" (Thuộc tính màn hình).

#### H5: Điều gì sẽ xảy ra nếu tôi quên các thao tác tiếp theo khi đang điều chỉnh màn hình qua menu OSD?

Đáp: Chỉ cần nhấn nút OK rồi chon "Reset" (Cài đặt lại) để phục hồi mọi cài đặt mặc định gốc.

#### H6: Màn hình LCD có khả năng chống trầy xước?

Đáp: Nói chung bạn không nên để bề mặt màn hình va chạm quá mức với các vật khác hay và bảo vệ nó khỏi các vật dụng sắc hay cùn. Khi cầm màn hình, đảm bảo không dùng sức ép hay lực manh lên phía bề mặt màn hình. Điều này có thể ảnh hưởng đến các điều kiên bảo hành của ban.

#### H7: Tôi nên lau màn hình LCD như thế nào?

Đáp: Để lau thông thường, hãy sử dụng khăn sạch và mềm. Để lau kỹ, hãy dùng cồn isopropyl. Không dùng các dung môi khác như cồn êtvlic. ethanol, axeton, hexan, v.v...

8. Khắc phục sự cố & Hỏi Đáp

#### **H8:** Tôi có thể thay đổi cài đặt màu sắc cho màn hình?

- Đáp: Dĩ nhiên, ban có thể thay đổi cài đặt màu sắc qua nút điều khiển trên menu OSD theo các quy trình sau.
- Nhấn "OK" để hiển thị menu OSD (Hiển thi trên màn hình)
- Nhấn "Down Arrow" (Mũi tên xuống) để chon tùy chon "Color" (Màu) rồi nhấn "OK" để vào cài đặt màu: có ba lưa chon màu như sau.
	- 1. Color Temperature (Nhiết đô màu); Hai cài đặt gồm 6500K và 9300K. Với các cài đặt trong phạm vi 6500K, màn hình sẽ hiển thi "nóng với tín hiệu màu đỏ-trắng", trong khi nhiệt đô 9300K tao ra "mát với tín hiêu màu lam-trắng".
	- 2. sRGB (Đỏ-Luc-Lam chuẩn): đây là cài đặt chuẩn để đảm bảo trao đổi màu thích hợp giữa các thiết bi khác nhau (vd: máy ảnh KTS, màn hình, máy in, máy quét, v.v...)
	- 3. User Define (Tư chon); người dùng có thể tự chọn cài đặt màu sắc ưu tiên bằng cách chỉnh màu đỏ, luc và lam.

## $\bm \Theta$  Ghi chú

Đo màu ánh sáng tỏa ra từ một vật dung trong khi nó được làm nóng. Số đo này được thể hiên dựa trên tỷ lê tuyệt đối, (mức đô Kelvin). Các mức nhiệt đô Kevin thấp hơn như 2004K là màu đỏ; các mức nhiệt độ cao hơn như 9300K là màu lam. Nhiệt độ trung tính là màu trắng ở mức 6504K.

- H9: Tôi có thể kết nối màn hình LCD với mọi PC, máy chủ hay máy Mac?
- Đáp: Có thể. Tất cả các màn hình LCD Philips đều hoàn toàn tương thích với các PC, máy Mac và máy chủ chuẩn. Ban có thể cần có đầu nói cáp để kết nối màn hình mới hê thống máy Mac. Vui lòng liên hệ với nhân viên kinh doanh của Philips để biết thêm thông tin.

#### H10: Màn hình LCD Philips có hỗ trơ chuẩn Plug-and-Play (Cắm vào là phát)?

- Đáp: Có, các màn hình Philips đều hỗ trợ chuẩn Plug-and-Play tương thích với Windows 7/Vista/XP/NT, Mac OSX, Linux
- H11: Ảnh chập chờn hay ảnh thử nóng hay ảnh ảo hay ảnh bóng ma trên màn hình LCD là gì?
- Đáp: Hiển thi liên tục các ảnh tĩnh trong một thời gian dài có thể gây ra hiên tượng "ảnh thử nóng", còn được gọi là "ảnh ảo" hay "ảnh bóng ma". trên màn hình của ban. "Ảnh thử nóng", "Ảnh ảo" hay "Ảnh bóng ma" là hiện tượng phổ biến trong công nghê màn hình LCD. Trong moi trường hợp, hiện tượng "ảnh thử nóng" hay "ảnh ảo" hay "ảnh bóng ma" sẽ biến mất dần trong một thời gian sau khi đã tắt nguồn. Luôn bật trình bảo vệ màn hình chuyển đông khi ban không sử dung màn hình.

Luôn bật ứng dụng làm mới màn hình đinh kỳ, nếu không, màn hình LCD của bạn sẽ hiển thị những nội dung tĩnh không thay đổi.

## $\Phi$  Cảnh báo

Các hiên tương "ảnh thử nóng" hay "ảnh ảo" hay "ảnh bóng ma" sẽ không biết mất và bạn cần mang màn hình đi sửa. Thiệt hai như trên không nằm trong chính sách bảo hành của chúng tôi.

#### H12: Tại sao màn hình của tôi hiển thị văn bản sắc nét và các ký tự răng cura?

Đáp: Màn hình LCD của bạn hoạt động tốt nhất ở độ phân giải gốc 1920 x 1080 @ 60 Hz. Để màn hình hiển thị tốt nhất, vui lòng sử dụng độ phân giải này.

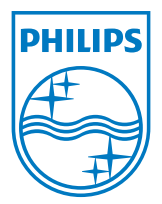

2012 © Koninklijke Philips Electronics N.V. Bảo lưu mọi bản quyền.

Philips và Philips Shield Emblem là những thương hiệu đã đăng ký của Things var Things One of the Marine of the Maring and the Maring of the Maring School Richard Roughland Roughland Roughland Roughland Roughland Roughland Roughland Roughland Roughland Roughland Roughland Roughland Roughlan

Các thông số kỹ thuật luôn được thay đổi mà không cần thông báo trước.

Phiên bản: M3226V2T